# **NetIQ® iManager 2.7.7**

## **Telepítési útmutató**

**September 2013**

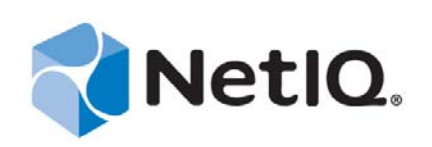

#### **Jogi közlemény**

JELEN DOKUMENTUM ÉS A DOKUMENTUMBAN LEÍRT SZOFTVER HASZNÁLATÁNAK FELTÉTELEIT EGY LICENCSZERZŐDÉS, ILLETVE TITOKTARTÁSI SZERZŐDÉS HATÁROZZA MEG. HACSAK EZ A LICENCSZERZŐDÉS VAGY TITOKTARTÁSI SZERZŐDÉS MÁSKÉNT NEM RENDELKEZIK, A NETIQ CORPORATION A DOKUMENTUMOT ÉS A DOKUMENTUMBAN LEÍRT SZOFTVERT "ADOTT ÁLLAPOTBAN" BOCSÁTJA RENDELKEZÉSRE, MINDENNEMŰ KIFEJEZETT VAGY VÉLELMEZETT GARANCIA NÉLKÜL, BELEÉRTVE, DE EZEKRE NEM KORLÁTOZVA, BÁRMELY, AZ ELADHATÓSÁGRA, ILLETVE AZ ADOTT CÉLRA VALÓ ALKALMAZHATÓSÁGRA VONATKOZÓ VÉLELMEZETT GARANCIÁT. EGYES ÁLLAMOK JOGSZABÁLYAI NEM ENGEDÉLYEZIK A KIFEJEZETT VAGY VÉLELMEZETT GARANCIÁK ELHÁRÍTÁSÁT BIZONYOS TRANZAKCIÓK ESETÉBEN, EZÉRT ELŐFORDULHAT, HOGY ÖNRE NEM VONATKOZIK EZ A NYILATKOZAT.

Az egyértelműség kedvéért minden modul, adapter és más hasonló anyag (gyűjtőnéven "modul") az adott modulhoz kapcsolódó, illetve azzal együtt használt NetIQ-terméknek, illetve szoftvernek a végfelhasználói licencszerződésében foglalt feltételek értelmében használható fel, és valamely modul megnyitásával, másolásával vagy használatával Ön elfogadja ezen feltételeket. Amennyiben nem fogadja el a végfelhasználói licencszerződés feltételeit, nem használhatja, nem nyithatja meg, illetve nem másolhatja az adott modult, és a modul összes példányát meg kell semmisítenie, majd a NetIQ-tól kell további utasításokat kérnie.

Sem jelen dokumentum, sem a dokumentumban leírt szoftver nem kölcsönözhető, nem adható el és nem adható át másik félnek a NetIQ Corporation előzetes írásos engedélye nélkül, hacsak a jogszabályok ezt nem teszik lehetővé. Hacsak a licencszerződés vagy titoktartási szerződés másként nem rendelkezik, a NetIQ Corporation előzetes írásos beleegyezése nélkül jelen dokumentumnak vagy a dokumentumban leírt szoftvernek egyetlen része sem másolható, nem tárolható visszakereshető rendszerben, és nem továbbítható semmilyen formában és semmilyen módon, legyen az elektronikus, mechanikai vagy egyéb eljárás. A dokumentumban szereplő cégnevek, személynevek és egyéb adatok némelyikét a dokumentum szemléltető céllal használja, ezért előfordulhat, hogy nincs valós megfelelője.

A dokumentumban technikai pontatlanságok vagy nyomtatási hibák is előfordulhatnak. A dokumentumban szereplő információk bizonyos időközönként változnak. E változásokat a dokumentum következő kiadásai tükrözhetik. A NetIO Corporation bármikor végrehajthat módosításokat vagy javításokat a dokumentum által leírt szoftveren.

Kizárólag az Egyesült Államok kormányára vonatkozó jogok: Amennyiben a szoftvert és a dokumentációt az Egyesült Államok kormánya, egy azt képviselő fél, vagy egy e kormánnyal (bármilyen szinten) szerződő fő- vagy alvállalkozó szerezte be, akkor a 48 C.F.R. 227.7202-4 (a védelmi minisztérium (Department of Defense, DOD) általi beszerzés esetében), illetve a 48 C.F.R. 2.101 és 12.212 (a védelmi minisztériumtól eltérő bármely más fél általi beszerzés esetében) cikkelyek értelmében a kormánynak a szoftverre és a dokumentációra vonatkozó jogai – köztük a szoftver vagy dokumentáció használatára, módosítására, másolására, kiadására, előadására és közzétételére vonatkozó jogok – minden tekintetben a licencszerződés által biztosított kereskedelmi licencjogok és -korlátozások hatálya alá esnek.

#### **© 2013 NetIQ Corporation és társvállalatai. Minden jog fenntartva.**

A NetIQ kereskedelmi védjegyeiről a <https://www.netiq.com/company/legal/>címen található részletes információ.

## **Tartalom**

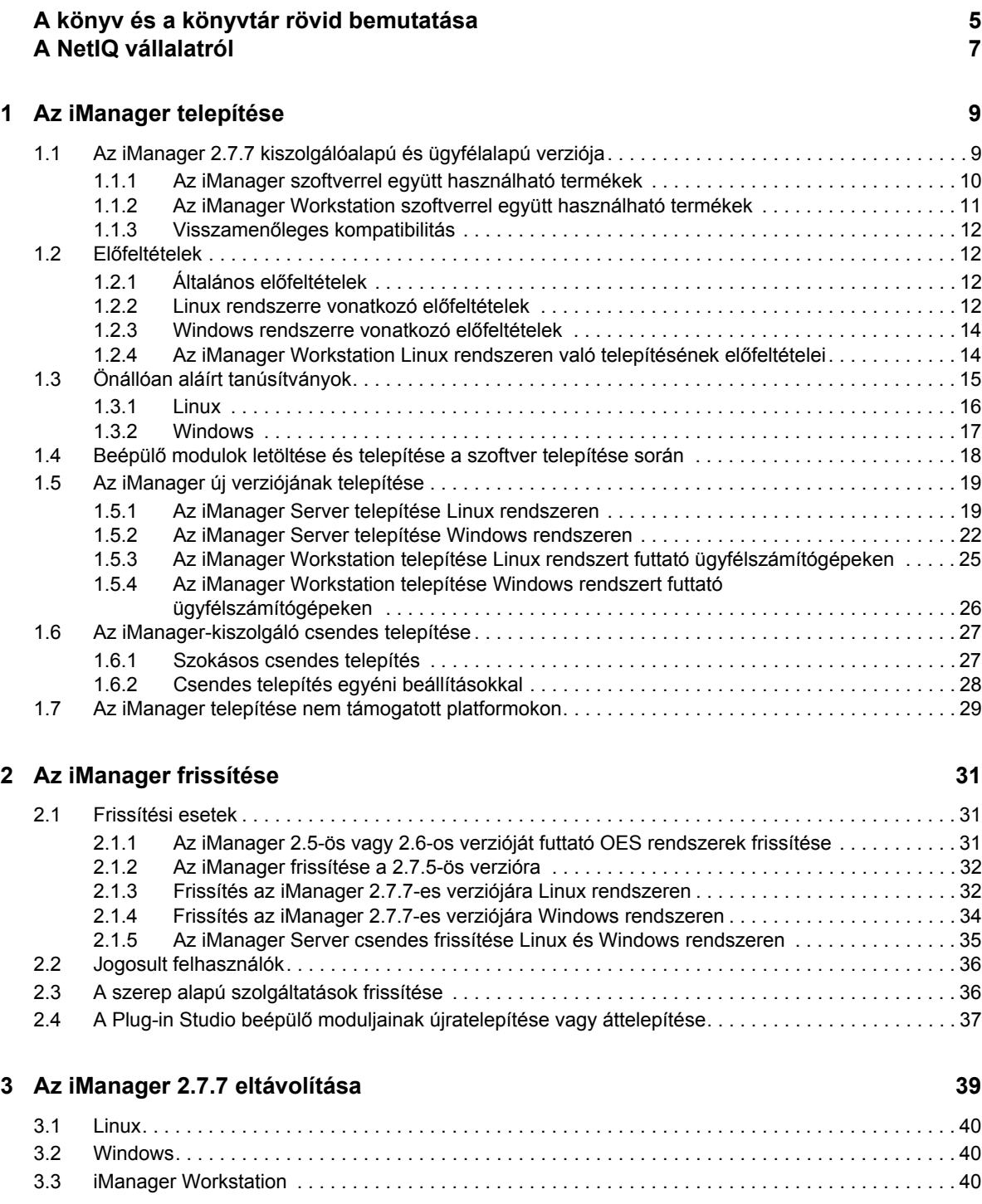

# <span id="page-4-0"></span>**A könyv és a könyvtár rövid bemutatása**

A *Telepítési útmutató* a NetIQ iManager (röviden iManager) szoftver telepítésének lépéseit írja le.

A *NetIQ iManager 2.7.7 – telepítési útmutató* legfrissebb verziója [a NetIQ iManager dokumentációit](https://www.netiq.com/documentation/imanager/index.html)  [tartalmazó webhelyen](https://www.netiq.com/documentation/imanager/index.html) (https://www.netiq.com/documentation/imanager/index.html) megtalálható angol nyelvű verzió.

## **Kiknek készült az útmutató?**

Ez az útmutató hálózati rendszergazdák számára írja le az iManager telepítésének, frissítésének és eltávolításának lépéseit.

## **A könyvtárban megtalálható egyéb információk**

A könyvtárban az alábbi információforrások találhatók meg:

- *[NetIQ iManager 2.7.7 felügyeleti útmutató](https://www.netiq.com/documentation/imanager/imanager_admin/data/hk42s9ot.html)* (https://www.netiq.com/documentation/imanager/ imanager\_admin/data/hk42s9ot.html)
- [Az Apache Tomcat webhely](http://tomcat.apache.org/) (http://tomcat.apache.org/)
- [A Java webhely](http://www.oracle.com/technetwork/java/index.html) (http://www.oracle.com/technetwork/java/index.html)
- [A NetIQ eDirectory kezd](https://www.netiq.com/products/edirectory/)őlapja (https://www.netiq.com/products/edirectory/)
- [A NetIQ eDirectory dokumentációja](https://www.netiq.com/documentation/edir88/) (https://www.netiq.com/documentation/edir88/)
- [NetIQ Cool Solutions közösség](https://www.netiq.com/communities/coolsolutions/) (https://www.netiq.com/communities/coolsolutions/)
- Novell mű[szaki tanácsadó szolgáltatás](http://support.novell.com) (http://support.novell.com)

# <span id="page-6-0"></span>**A NetIQ vállalatról**

Globális jelenlétű szoftverfejlesztő társaságunk főként a számítógépes munkakörnyezetekre leginkább jellemző három területen – a változás, az összetettség és a kockázat terén – felmerülő feladatok kezelésére kínál megoldásokat.

## **Vállalatunk nézőpontja**

#### **A változáshoz való alkalmazkodás, az összetettség és a kockázatok kezelése nem új feladat**

Mégpedig annyira nem újak, hogy talán ezek a változók jelentik a legnagyobb akadályt a fizikai, a virtuális és a felhőalapú számítógépes környezetek biztonságos felmérésének, figyelésének és kezelésének szabályozhatósága terén.

#### **A létfontosságú vállalati szolgáltatások hatékonyabb és gyorsabb üzemeltetése**

Meggyőződésünk, hogy minden informatikai szervezetnek a lehető legnagyobb mértékű szabályozhatóságra van szüksége ahhoz, hogy időszerűen és költséghatékonyan tudja biztosítani szolgáltatásait. Ahogy a szervezet változik és a kezelésére felhasznált technológiák ezzel párhuzamosan szükségszerűen egyre összetettebbek lesznek, a szervezetre egyre nagyobb nyomást gyakorolnak az olyan állandó feladatok, mint a változás és az összetettség kezelése.

### **Vállalatunk filozófiája**

#### **Amit nyújtunk, nem csupán szoftver – intelligens megoldás**

Ahhoz, hogy megbízható szabályozási megoldást nyújthassunk, először is gondoskodunk arról, hogy alaposan megismerjük azokat a valós helyzeteket, amelyekben az Önéhez hasonló informatikai szervezetek végzik tevékenységüket nap mint nap. Tisztában vagyunk azzal, hogy egyedül így tudunk olyan, gyakorlatban alkalmazható, intelligens informatikai megoldásokat kifejleszteni, amelyek beváltan mérhető eredményt hoznak. Ez pedig jóval lényegesebb számunkra, mint hogy csupán szoftvereket adjunk el.

#### **A mi küldetésünk az Ön sikerének elősegítése**

Törekvéseink középpontjában mindenekelőtt az Ön sikere áll. Termékeink kialakításától kezdve az Ön szervezeténél való bevezetésükig folyamatosan szem előtt tartjuk, hogy olyan informatikai megoldásokat szeretne, amelyek a lehető legjobban együttműködnek a meglévő eszközeivel, hogy a bevezetést követően is igényt tart a folyamatos támogatásra és oktatásra, valamint hogy olyan fejlesztőkre van szüksége, akikkel valóban könnyű együtt dolgozni. A lényeg mindebben, hogy az Ön sikere a mi sikerünk is.

### **Megoldásaink**

- Azonosság- és hozzáférés-szabályozás
- Hozzáférés-kezelés
- Biztonságkezelés
- Rendszer- és alkalmazáskezelés
- Terheléskezelés
- Szolgáltatáskezelés

## **Értékesítési ügyfélszolgálatunk elérhetőségei**

A termékekkel, árakkal és szoftverfunkciókkal kapcsolatos kérdéseivel forduljon helyi partnercégünkhöz. Ha erre nincs lehetősége, keresse fel értékesítési tanácsadó munkatársainkat.

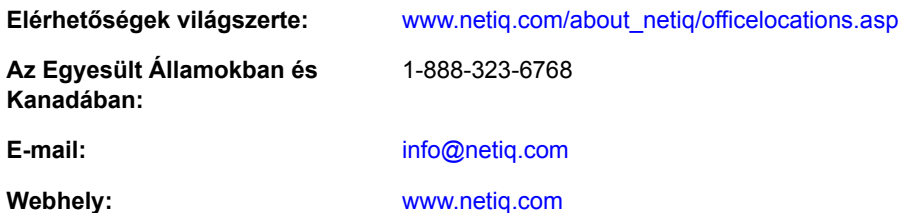

### **A technikai támogatás elérhetőségei**

Ha valamely termékünkkel kapcsolatos konkrét problémát szeretne bejelenteni, forduljon technikai támogatási munkatársainkhoz.

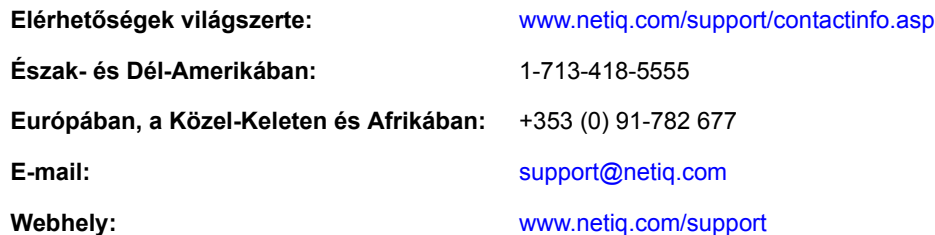

## **A dokumentációhoz kapcsolódó támogatás elérhetősége**

Fontos számunkra, hogy olyan dokumentációt nyújtsunk, amellyel Ön teljes mértékben elégedett lehet. Ha javaslata van arra, hogyan tökéletesíthetnénk dokumentumainkat, kattintson az **Add Comment** (Megjegyzés hozzáadása) hivatkozásra a dokumentációs anyagok [www.netiq.com/](http://www.netiq.com/documentation) [documentation](http://www.netiq.com/documentation) címen megtalálható HTML-verzióinak oldalai alján. A javaslatokat e-mailben is elküldheti nekünk a következő címre: [Documentation-Feedback@netiq.com.](mailto:Documentation-Feedback@netiq.com) Észrevételeit szívesen vesszük és előre is köszönjük!

## **Bekapcsolódás az online felhasználóközösségbe**

A NetIQ vállalat Qmunity nevű online közössége olyan, együttműködésre alapuló hálózat, amelyen keresztül kapcsolatba léphet a szakterületén dolgozó más felhasználókkal és a NetIQ szakértőivel. Azáltal, hogy közvetlenül hozzáférhetővé teszi az információt, hasznos hivatkozásokat nyújt a megoldandó problémákhoz, és a NetIQ szakértőit is elérhető közelségbe hozza, a Qmunity biztosítja Önnek mindazokat az ismereteket, amelyekkel kiaknázhatja a meglévő informatikai eszközeiben rejlő összes lehetőséget. A részletekért látogasson el a <http://community.netiq.com> webhelyre.

# <span id="page-8-0"></span>1 <sup>1</sup>**Az iManager telepítése**

A NetIQ iManager egyetlen böngészőalapú eszközön keresztül nyújt globális rálátást a hálózatra, ami lehetővé teszi a változó hálózatigények időszerű felmérését és a szükséges válaszlépések megtételét.

Az iManager használatával a NetIQ eDirectory mellett sok egyéb NetIQ- és más fejlesztőktől származó termék felügyeletét láthatja el. Ezek közé tartozik a Novell Open Enterprise Server, a NetIQ Identity Manager, a Novell Audit és a BorderManager is. A központosított felügyeleti rendszer időt és költséget takarít meg azáltal, hogy kiküszöböli a felügyeleti redundanciát és a felesleges többletköltségeket.

Ez a szakasz a következőkről tartalmaz információkat:

- ["Az iManager 2.7.7 kiszolgálóalapú és ügyfélalapú verziója", 1.1. szakasz \(9. oldal\)](#page-8-1)
- "Elő[feltételek", 1.2. szakasz \(12. oldal\)](#page-11-1)
- ["Önállóan aláírt tanúsítványok", 1.3. szakasz \(15. oldal\)](#page-14-0)
- "Beépülő [modulok letöltése és telepítése a szoftver telepítése során", 1.4. szakasz \(18. oldal\)](#page-17-0)
- \* ["Az iManager új verziójának telepítése", 1.5. szakasz \(19. oldal\)](#page-18-0)
- ["Az iManager-kiszolgáló csendes telepítése", 1.6. szakasz \(27. oldal\)](#page-26-0)
- \* ["Az iManager telepítése nem támogatott platformokon", 1.7. szakasz \(29. oldal\)](#page-28-0)

## <span id="page-8-1"></span>**1.1 Az iManager 2.7.7 kiszolgálóalapú és ügyfélalapú verziója**

Az iManager 2.7.7 röviden iManager-nek nevezett hagyományos, kiszolgálóalapú verziója olyan kiszolgálóra telepíthető, amelynek hozzáférése van egy eDirectory-fához. Az iManager ügyfélalapú verziója, melynek másik neve iManager Workstation, kiszolgáló helyett ügyfélszámítógépként használt munkaállomásra telepítendő. Az alábbi megfontolások alapján eldöntheti, hogy az Ön környezete számára melyik verzió a legmegfelelőbb, illetve hogy az eDirectory-kezelési irányelvei szempontjából előnyös lenne-e esetleg mindkét verziót telepíteni:

 Ha a környezetet egyetlen rendszergazda felügyeli, aki mindig ugyanarról az ügyfélmunkaállomásról végzi az eDirectory kezelését, az iManager Workstation az előnyösebb választás. Az iManager Workstation teljes mértékben különálló szoftver, mely minimális beállítást igényel. Betöltésekor, illetve a memóriából való eltávolításakor automatikusan indítja el és állítja le a számára szükséges erőforrásokat. Az iManager Workstation különféle Linux- és Windows-alapú ügyfél-munkaállomásokon telepíthető és futtatható, semmilyen függőségben nincs a kiszolgálóalapú iManager szoftverrel, és a hálózaton telepített bármilyen más iManagerverzió mellett gond nélkül használható.

Az iManager beépülő modulok nem szinkronizálják az adatokat automatikusan az iManagerpéldányok között. Ha több rendszergazda is felügyeli a hálózatot, és egyéni beépülő modulok is használatban vannak, az iManager Workstation szoftvert és ezeket a beépülő modulokat mindegyik rendszergazda ügyfél-munkaállomásán telepíteni kell.

 Ha az eDirectory szolgáltatást több ügyfél-munkaállomásról is felügyeli, vagy ha több rendszergazda felügyeli a hálózatot, úgy kell telepíteni az iManager Server szoftvert, hogy a hálózatra csatlakozó munkaállomások bármelyikéről elérhető legyen. Az egyéni beépülő modulokat pedig csak annyiszor kell telepíteni, ahány iManager Server-példány van telepítve.

### <span id="page-9-0"></span>**1.1.1 Az iManager szoftverrel együtt használható termékek**

Az iManager 2.7.7-es verziója az alábbi termékekkel használható:

#### **Operációs rendszerek**

- Linux
	- Red Hat Enterprise Linux Server 5.7, 5.8 és 5.9 (64 bit)
	- Red Hat Enterprise Linux Server 6.0, 6.1, 6.2, 6.3 és 6.4 (64 bit)
	- SUSE Linux Enterprise Server 10 SP1 vagy újabb (64 bit)
	- SUSE Linux Enterprise Server 11 vagy újabb (64 bit)
	- Open Enterprise Server 2 vagy újabb
	- Open Enterprise Server 11 vagy újabb
- Windows
	- Windows Server 2008 Enterprise Edition SP2 (64 bit)
	- Windows Server 2008 R2 Enterprise Edition (64 bit)
	- Windows Server 2008 R2 Standard Edition (64 bit)
	- Windows Server 2012

#### **MEGJEGYZÉS**

- Az iManager 2.7.7 nem használható NetWare vagy Solaris rendszereken. Azonban az iManager tudja kezelni a Solaris platformon futó alkalmazásokat és erőforrásokat, például az eDirectory szolgáltatást.
- Ne telepítse a különálló iManager kiadást OES-t futtató kiszolgálón, bármilyen verzió is legyen az. Helyette használja az OES-verzió javítási csatornáját a legújabb iManager-verzióra való frissítéshez.

#### **Alkalmazáskiszolgálók**

 $\bullet$  Tomcat 7.0.42

#### **Böngészőprogramok**

- $\bullet$  Safari 5.1.4
- A Safari 6.0-s verziója igazoltan kompatibilis.
- Google Chrome igazoltan kompatibilis verziói: 22, 23, 25, 26, 27 és 28
- Internet Explorer 8, 9 és 10 (normál és kompatibilitási üzemmódban)
- $\div$  Firefox 4.0.1 és 9.0.1
- Firefox 10, 11, 12, 13, 14, 15, 16 és 19
- A Firefox 21-es, 22-es és 23-as verziója igazoltan kompatibilis

Az iManager 2.7.7 nem támogatja a következőket:

- Az iChain® kiszolgálón keresztüli útvonal alapú, többkapcsolatú gyorsítóval történő hozzáférést, ha a részútvonal URL-címből történő eltávolítása engedélyezve van.
- Az Internet Explorer 10 Metro felhasználói felülettel való használatát Windows 7 és Windows 8 rendszeren.

#### **Címtárszolgáltatások**

eDirectory 8.8

#### <span id="page-10-0"></span>**1.1.2 Az iManager Workstation szoftverrel együtt használható termékek**

Az iManager Workstation a következő operációs rendszereken használható:

#### **Linux**

- Red Hat Enterprise Linux Server 5.7, 5.8 és 5.9 (32 bit)
- $\bullet$  Red Hat Enterprise Linux Server 6.0, 6.1, 6.2, 6.3 és 6.4 (32 bit)
- SUSE Linux Enterprise Server 11 vagy újabb (32 bit)
- OpenSUSE 10.3 vagy újabb (32 vagy 64 bit)
- SUSE Linux Enterprise Desktop 11 SP1 vagy újabb (32 vagy 64 bit)

#### **Windows**

- Windows 7 Enterprise Edition (32 vagy 64 bit)
- Windows 7 Ultimate Edition (32 vagy 64 bit)
- Windows 7 Professional Edition (32 vagy 64 bit)
- Windows 8 Enterprise Edition (32 vagy 64 bit)
- Windows Server 2008 (32 bit)

Az iManager Workstation szoftverhez mellékelve van a Tomcat és a Java alábbi verziója:

- $\bullet$  Tomcat 7.0.42
- $\bullet$  Java 1.7.0 25

### <span id="page-11-0"></span>**1.1.3 Visszamenőleges kompatibilitás**

Ha az iManager 2.7.7 Server telepítőprogramja megtalálja a számítógépen az iManager egy korábban telepített 2.7.x verzióját, két lehetőséget ajánl fel: a telepítés leállítását vagy a telepített iManager, jre és Tomcat eltávolítását.

Mivel az iManager Workstation egy önállóan használható környezet, ugyanazon a munkaállomáson akár több különböző verziója is telepíthető, köztük a Mobile iManager régebbi verziói is. Többféle verziót azonban nem lehet egy időben futtatni. Ha különböző verziókat szeretne használni, futtassa az egyik verziót, majd zárja be, és futtassa a másik verziót.

Ugyanazon eDirectory-fát kezelheti az iManager 2.7-es, 2.6-os és 2.5-ös verziójával. Az RBSgyűjtemény(eke)t frissíteni kell az iManager 2.7-nek megfelelő verzióra. A frissített RBSgyűjtemény(ek) visszafelé kompatibilis(ek) az iManager 2.6-os és 2.5-ös verziójával.

### <span id="page-11-1"></span>**1.2 Előfeltételek**

<span id="page-11-4"></span>Akár az iManager, akár az iManager Workstation verziót telepíti, az alábbi előfeltételeknek eleget kell tennie.

### <span id="page-11-2"></span>**1.2.1 Általános előfeltételek**

A következő előfeltételek az összes kiszolgálóplatformra egyaránt vonatkoznak:

- **eDirectory-kezelés:** Az iManager 2.7.7 szoftverrel minden olyan kiszolgáló kezelhető, amelyen a NetIQ eDirectory 8.8-as vagy újabb verziója fut.
- **Rendszergazdai szintű jogosultság:** Ahhoz, hogy szerepköralapú szolgáltatások (Role-Based Services, RBS) gyűjteményét hozhassa létre az eDirectory-fában, és hogy futtathassa az iManager RBS-konfigurálási varázslóját, rendszergazdai szinttel egyenértékű jogosultsággal kell rendelkeznie.
- <span id="page-11-5"></span> **Fájlrendszerre vonatkozó jogosultság:** Linux-kiszolgálók esetén gyökérszintű hozzáféréssel, Windows-kiszolgálók esetén pedig rendszergazdai hozzáféréssel kell rendelkeznie.

### <span id="page-11-3"></span>**1.2.2 Linux rendszerre vonatkozó előfeltételek**

A fentebb ("Általános elő[feltételek", 1.2.1. szakasz \(12. oldal\)](#page-11-2)) ismertetett általános előfeltételeken túl az alábbi előfeltételek is vonatkoznak az iManager bármilyen Linux kiszolgálóplatformon való telepítésére:

 **Szükséges Linux-csomagok:** Ha az alább felsorolt csomagok bármelyike nincs telepítve, akkor az iManager telepítését megelőzően szerezze be ezeket attól, akitől a Linux-disztribúciót beszerezte, és telepítse a számítógépre.

SUSE Linux Enterprise Server (SLES), 64 bit

- libstdc++33-32bit (SLES 11, SLES 10 SP3, SLES 10 SP4)
- libstdc++43-32bit (SLES 11 SP1 rendszerhez)
- libstdc++46-32bit (SLES 11 SP2 rendszerhez)
- compat-lsb (SLES 10)

SUSE Linux Enterprise Server (SLES), 32 bit

- $\bullet$  libstdc++33 (SLES 11)
- $\bullet$  libstdc++43 (SLES 11)

**FONTOS:** Ha 64 bites Redhat-verzióra telepíti az iManager szoftvert, gondoskodjon arról, hogy az RHEL-könyvtárak 32 bites verziói is telepítve legyenek.

RHEL

- compat-libstdc++-33 (RHEL 5)
- compat-libstdc++-33-\*.el6.i686.rpm (RHEL 6 32 bit)
- compat-libstdc++-33-\*.el6.i686.rpm (RHEL 6 64 bit)
- compat-libstdc++-33-\*.el6.x86 $64$ .rpm (RHEL 6 64 bit)
- libstdc++-4.4.\*.el6.i686.rpm (RHEL 6 64 bit)
- libstdc++-4.4.\*.el6.x86\_64.rpm (RHEL 6 64 bit a grafikus felületet használó telepítési üzemmódhoz)
- glibc-2.12-\*.el6.i686 (RHEL 6 64 bit)
- libXau-\*.el6.i686.rpm (RHEL 6 64 bit)
- libxcb-\*.el6.i686.rpm (RHEL 6 64 bit)
- $\bullet$  libX11-\*.el6.i686.rpm (RHEL 6 64 bit)
- libXext-\*.el6.i686.rpm (RHEL 6 64 bit)
- $\bullet$  libXi-\*.el6.i686.rpm (RHEL 6 64 bit)
- libXtst-\*.el6.i686.rpm (RHEL 6 64 bit)
- $\bullet$  libstdc++-\*.el6.i686.rpm (RHEL 6 64 bit)
- libgcc-\*.el6.i686.rpm (RHEL 6 64 bit)
- libXrender-0.9.5-1.el6.i686.rpm (RHEL 6 64 bit)

**MEGJEGYZÉS:** Ha használja a PKI beépülő modult, akkor telepítenie kell az alábbi RPMcsomagokat az iManager-kiszolgálón:

- **SLES 10 32 bit:** compat (compat-2006.1.25-11.2)
- **SLES 10 64 bit:** compat-32bit (compat-32-bit-2006.1.25-11.2)
- **SLES 11 32 bit:** compat (compat-2009.1.19-2.1)
- **SLES 11 64 bit:** compat-32bit (compat-32bit-2009.1.19-2.1)
- **Az iManager korábbi verziói:** Ha az iManager 2.7.x verziója már telepítve van, nem szükséges azt eltávolítani. További információkért lásd: [2. Fejezet, "Az iManager frissítése", 31. oldal](#page-30-0).
- **Processzor:** Pentium\* III 600 MHz-es vagy gyorsabb processzor
- **Lemezterület:** 200 MB a helyi fájlok számára
- **Memória:** 512 MB (1024 MB ajánlott)
- **Portbeállítás:** Ügyeljen az esetleges portütközésekre. Az iManager 2.7.7 telepítőprogramja telepíti a Tomcat konténert, mely alapértelmezésben a 8080-as, a 8443-as és a 9009-es portot használja. Ha a telepítőprogram azt állapítja meg, hogy az alapértelmezett portok már használatban vannak, felszólítja a felhasználót arra, hogy adjon meg másik portokat a Tomcat számára.

**FONTOS:** Linux rendszerben az iManager csak azzal a Tomcat-verzióval működik, amely az iManager szoftverrel együtt telepítődik.

### <span id="page-13-0"></span>**1.2.3 Windows rendszerre vonatkozó előfeltételek**

A fentebb ("Általános elő[feltételek", 1.2.1. szakasz \(12. oldal\)](#page-11-2)) ismertetett általános előfeltételeken túl az alábbi előfeltételek is vonatkoznak az iManager bármilyen Windows platformon való telepítésére:

- **Az iManager korábbi verziói:** Ha az iManager 2.7.x verziója már telepítve van, nem szükséges azt eltávolítani. További információkért lásd: [2. Fejezet, "Az iManager frissítése", 31. oldal](#page-30-0) .
- **Webes szolgáltatások:** Windows rendszerű kiszolgálókon az iManager a Tomcat konténert használja. Az IIS- vagy Apache-környezetekkel semmilyen szintű integrációt nem biztosít. Az iManager 2.7 telepítését követően azonban szükség esetén manuálisan integrálható az iManager a meglévő webkiszolgáló-infrastruktúrával.
- **Processzor:** Pentium III 600 MHz-es vagy gyorsabb processzor
- **Lemezterület:** Legkevesebb 500 MB a helyi fájlok számára
- **Memória:** 512 MB (1024 MB ajánlott)

### <span id="page-13-1"></span>**1.2.4 Az iManager Workstation Linux rendszeren való telepítésének előfeltételei**

A fentebb ("Általános elő[feltételek", 1.2.1. szakasz \(12. oldal\)](#page-11-2)) ismertetett általános előfeltételeken túl az alábbi előfeltételek is vonatkoznak az iManager Workstation Linux rendszerű ügyfélszámítógépeken való telepítésére:

- **Szükséges Linux-csomagok:** Ha az alább felsorolt csomagok bármelyike nincs telepítve, akkor az iManager telepítését megelőzően szerezze be ezeket attól, akitől a Linux-disztribúciót beszerezte, és telepítse a számítógépre.
	- $\text{•}$  GTK2
	- $\leftarrow$  GLIBC 2.3
	- $\bullet$  libstdc++33
		- SUSE Linux Enterprise Desktop (SLED) 11 32 bit
		- SLED 11 SP1 32 bit
		- openSUSE 11.0 32 bit
		- openSUSE 11.1 32 bit
		- openSUSE 11.2 32 bit
		- openSUSE 11.3 32 bit
		- openSUSE 12.1
	- $\bullet$  libstdc++33-32 bit
		- $\bullet$  SLED 11 64 bit
		- SLED 11 SP1 64 bit
		- openSUSE 11.0 64 bit
		- openSUSE 11.1 64 bit
- openSUSE 11.2 64 bit
- openSUSE 11.3 64 bit
- $\cdot$  libgtk-2\_0-0-32bit
	- openSUSE 12.2 (64 bit)
	- openSUSE 12.3 (64 bit)
- libXt6-32bit
	- openSUSE 12.2 (64 bit)
	- openSUSE 12.3  $(64 \text{ bit})$
- libgthread-2\_0-0-32bit
	- openSUSE 12.2 (64 bit)
	- openSUSE 12.3 (64 bit)
- libXtst6-32bit
	- openSUSE 12.2 (64 bit)
	- openSUSE 12.3 (64 bit)
- **Processzor:** Pentium III 600 MHz-es vagy gyorsabb processzor
- **Lemezterület:** Legkevesebb 200 MB
- **Memória:** 256 MB (512 MB ajánlott)

**FONTOS:** Ne futtassa az iManager Workstation szoftvert olyan elérési útvonalról, amelyben szóközök vannak.

## <span id="page-14-0"></span>**1.3 Önállóan aláírt tanúsítványok**

**MEGJEGYZÉS:** Az ebben a részben leírtak nem vonatkoznak az OES Linux-verziójára, mely a Tomcat és az Apache szoftvert egyaránt telepíti. Az OES Linux-verziójának dokumentációjában olvashatók az önállóan aláírt Apache- és Tomcat-tanúsítványok lecserélésének lépései.

Az önállóan telepíthető iManager-verziók tartalmaznak egy ideiglenesen használható, önállóan aláírt Tomcat-tanúsítványt. Ez a tanúsítvány egy évig érvényes.

Ez nem hosszú távra szánt megoldás. Csupán arra szolgál, hogy a rendszert üzembe lehessen helyezni, és az iManager a telepítést követően azonnal biztonságosan használható legyen. Az OpenSSL tesztelési célokon kívül semmilyen más célra nem ajánlja az önállóan aláírt tanúsítványok használatát.

Az önállóan aláírt tanúsítvány lecserélése felvet egy problémát: a Tomcat alapértelmezett kulcstárolója a Tomcat saját (JKS) formátumú fájljában van. A kulcstároló módosítására használt eszköz, a keytool azonban nem tud importálni saját kulcsot. Csak önmaga által generált kulcs importálására képes.

Ha Ön használ eDirectory szolgáltatást, semmilyen további eszközt nem kell beszereznie, hiszen a Novell Certificate Server segítségével biztonságosan hozhat létre, követhet nyomon, tárolhat és vonhat vissza tanúsítványokat. Az eDirectory szolgáltatásban, a Novell Certificate Server használatával az alábbi, a használt platformnak megfelelő lépésekkel hozhat létre nyilvános kulcsból és saját kulcsból álló kulcspárt:

#### <span id="page-15-0"></span>**1.3.1 Linux**

Az alábbiakból megtudhatja, hogyan hozhat létre Linux platformon kulcspárt az eDirectory segítségével, és hogyan exportálhatja a nyilvános, a saját, valamint a gyökérszintű hitelesítésszolgáltatóhoz tartozó kulcsot egy PKCS#12 fájllal. Az eljárás részeként a Tomcat server.xml konfigurációs fájlját is módosítani kell úgy, hogy a PKCS12-utasítás használatát szabja meg, és egy megadott P12-fájlra mutasson ahelyett, hogy az alapértelmezett JKS-kulcstárolót használná.

Az eljárás a következő fájlokat használja:

- Az ideiglenes kulcspárt a /var/opt/novell/novlwww/.keystore fájl tárolja.
- A megbízható gyökértanúsítványok az /opt/novell/jdk1.7.0\_25/jre/lib/security/ cacerts fájlban találhatók.
- A Tomcat általi tanúsítvány-használat konfigurálására szolgáló fájl a /etc/opt/novell/ tomcat7/server.xml.

#### **Eljárás**

**1** Hozzon létre egy új tanúsítványkiszolgálót az iManager segítségével.

Ehhez az iManager felületén válassza a *Novell Certificate Server* > *Kiszolgálótanúsítvány létrehozása* lehetőséget. Jelölje ki a megfelelő kiszolgálót, adjon meg egy becenevet, és fogadja el a tanúsítvány többi alapbeállítását.

- <span id="page-15-1"></span>**2** Exportálja a kiszolgálótanúsítványt a Tomcat kezdőkönyvtárába (/var/opt/novell/novlwww). Az iManager felületén válassza a *Címtárfelügyelet* > *Objektum módosítása* lehetőséget. Tallózással keresse meg és jelölje ki a Key Material objektumot (KMO). A *Tanúsítványok* lapon válassza az *Exportálás* lehetőséget. Adjon meg egy jelszót, és mentse a kiszolgálótanúsítványt PKCS#12 (.pfx) fájlként.
- <span id="page-15-2"></span>**3** Konvertálja a .pfx fájlt .pem fájllá.

Ehhez használjon az alábbihoz hasonló parancsot:

openssl pkcs12 -in newtomcert.pfx -out newtomcert.pem

Adja meg azt a tanúsítványjelszót, amelyet az előzőekben ([2. lépés](#page-15-1)) megadott, majd adjon meg egy jelszót az új .pem fájlnak. Használhatja ugyanazt a jelszót is.

**4** Konvertálja a .pem fájlt .p12 fájllá.

Ehhez használjon az alábbihoz hasonló parancsot:

```
openssl pkcs12 -export -in newtomcert.pem -out newtomcert.p12 -name "New 
Tomcat"
```
Adja meg azt a tanúsítványjelszót, amelyet az előzőekben ([3. lépés](#page-15-2)) megadott, majd adjon meg egy jelszót az új .p12 fájlnak. Használhatja ugyanazt a jelszót is.

**5** Állítsa le a Tomcat programot az alábbi parancs bevitelével:

/etc/init.d/novell-tomcat7 stop

**6** Nyissa meg szerkesztésre a Tomcat konfigurációs fájlját (/etc/opt/novell/tomcat7.0.42/ server.xml), és vegye fel a fájlba a keystoreType, keystoreFile és keystorePass változókat, hogy ezáltal a Tomcat az újonnan létrehozott .p12 tanúsítványfájlt használhassa. Például:

<Connector className="org.apache.coyote.tomcat7.CoyoteConnector" port="8443" minProcessors="5" maxProcessors="75" enableLookups="true" acceptCount="100" debug="0" scheme="https" secure="true" useURIValidationHack="false" disableUploadTimeout="true"> <Factory className="org.apache.coyote.tomcat7.CoyoteServerSocketFactory" clientAuth="false" protocol="TLS" **keystoreType="PKCS12" keystoreFile="/var/ opt/novell/novlwww/newtomcert.p12" keystorePass="password"** /> </Connector>

**MEGJEGYZÉS:** Amikor a kulcstároló típusaként a PKCS12-t állítja be, a tanúsítványfájl teljes elérési útját meg kell adnia, ugyanis a Tomcat ezek után már nem a kezdőkönyvtárát fogja alapértelmezésként használni.

**7** Módosítsa a .p12 fájl tulajdonosát a megfelelő Tomcat-felhasználóra, illetve -csoportra (ez jellemzően a novlwww), és állítsa be a fájlon a user=rw, group=rw és others=r hozzáférési engedélyeket. Például:

chown novlwww:novlwww newtomcert.p12

chmod 654 newtomcert.p12

**8** Indítsa el újra a Tomcat programot az alábbi parancs bevitelével:

/etc/init.d/novell-tomcat7 start

#### <span id="page-16-0"></span>**1.3.2 Windows**

Az alábbiakból megtudhatja, hogyan hozhat létre Windows platformon kulcspárt az eDirectory segítségével, és hogyan exportálhatja a nyilvános, a saját, valamint a gyökérszintű hitelesítésszolgáltatóhoz tartozó kulcsot egy PKCS#12 fájllal. Az eljárás részeként a Tomcat server.xml konfigurációs fájlját is módosítani kell úgy, hogy a PKCS12-utasítás használatát szabja meg, és egy megadott P12-fájlra mutasson ahelyett, hogy az alapértelmezett JKS-kulcstárolót használná.

Az eljárásban használt fájlok és azok alapértelmezett helye a következő:

- Az ideiglenes kulcspár: C:\Program Files\Novell\Tomcat\conf\ssl\.keystore.
- A megbízható gyökértanúsítványok: C:\Program Files\Novell\jre\lib\security\cacerts.
- A Tomcat tanúsítványhasználatának beállításait tartalmazó konfigurációs fájl: C:\Program Files\Novell\Tomcat\conf\server.xml

#### **Eljárás**

**1** Hozzon létre egy új tanúsítványkiszolgálót az iManager segítségével.

Ehhez az iManager felületén válassza a *Novell Certificate Server* > *Kiszolgálótanúsítvány létrehozása* lehetőséget. Jelölje ki a megfelelő kiszolgálót, adjon meg egy becenevet, és fogadja el a tanúsítvány többi alapbeállítását.

- <span id="page-16-1"></span>**2** Exportálja a kiszolgálótanúsítványt. Az iManager alkalmazásban válassza a *Címtárfelügyelet* > *Objektum módosítása* lehetőséget. Tallózással keresse meg és jelölje ki a KMO objektumot. A *Tanúsítványok* lapon válassza az *Exportálás* lehetőséget. Adjon meg egy jelszót, és mentse a kiszolgálótanúsítványt PKCS#12 (.pfx) fájlként.
- <span id="page-16-2"></span>**3** Konvertálja a .pfx fájlt .pem fájllá.

**MEGJEGYZÉS:** Az OpenSSL alapértelmezésben nincs telepítve a Windows rendszerekben, de az [OpenSSL webhelyr](http://www.openssl.org/related/binaries.html)ől (http://www.openssl.org/related/binaries.html) letölthető egy Windows platformra készült verzió. Azt is megteheti, hogy konvertálja a tanúsítványt egy olyan Linux platformon, amelyen alapértelmezésben telepítve van az OpenSSL.

Ehhez használjon az alábbihoz hasonló parancsot:

openssl pkcs12 -in newtomcert.pfx -out newtomcert.pem

Adja meg azt a tanúsítványjelszót, amelyet az előzőekben ([2. lépés](#page-16-1)) megadott, majd adjon meg egy jelszót az új .pem fájlnak. Használhatja ugyanazt a jelszót is.

**4** Konvertálja a .pem fájlt .p12 fájllá.

Ehhez használjon az alábbihoz hasonló parancsot:

```
openssl pkcs12 -export -in newtomcert.pem -out newtomcert.p12 -name "New 
Tomcat"
```
Adja meg azt a tanúsítványjelszót, amelyet az előzőekben ([3. lépés](#page-16-2)) megadott, majd adjon meg egy jelszót az új .p12 fájlnak. Használhatja ugyanazt a jelszót is.

**5** Másolja a .p12 fájlt a Tomcat tanúsítványokat tároló könyvtárába.

Ez alapértelmezés szerint a C:\Program Files\Novell\Tomcat\conf\ssl\ könyvtár.

**6** Állítsa le a Tomcat szolgáltatást.

```
/etc/init.d/novell-tomcat7 stop
```
**7** Nyissa meg szerkesztésre a Tomcat server.xml fájlját, és vegye fel a fájlba a keystoreType, keystoreFile és keystorePass változókat, hogy ezáltal a Tomcat az újonnan létrehozott .p12 tanúsítványfájlt használhassa. Például:

```
<Connector className="org.apache.coyote.tomcat7.CoyoteConnector"
 port="8443" minProcessors="5" maxProcessors="75" enableLookups="true"
 acceptCount="100" debug="0" scheme="https" secure="true"
 useURIValidationHack="false" disableUploadTimeout="true">
    <Factory className="org.apache.coyote.tomcat7.CoyoteServerSocketFactory"
 clientAuth="false" protocol="TLS" keystoreType="PKCS12"
 keystoreFile="/conf/ssl/newtomcert.p12" keystorePass="password" />
```
Amikor a kulcstároló típusaként a PKCS12-t állítja be, a tanúsítványfájl teljes elérési útját meg kell adnia, ugyanis a Tomcat ezek után már nem a kezdőkönyvtárát fogja alapértelmezésként használni.

**8** Indítsa el a Tomcat szolgáltatást.

### <span id="page-17-0"></span>**1.4 Beépülő modulok letöltése és telepítése a szoftver telepítése során**

Az iManager 2.7.7 telepítése során megjelenik egy olyan üzenet, amelyben egy az elérhető beépülő modulok XML-leírófájljára mutató URL-cím szerepel. A leírófájl alapértelmezett helye a következő cím: [http://www.novell.com/products/consoles/imanager/iman\\_mod\\_desc.xml](http://www.novell.com/products/consoles/imanager/iman_mod_desc.xml) (http:// www.novell.com/products/consoles/imanager/iman\_mod\_desc.xml).

Ezt az URL-t lecserélheti egy másikra, ha az iManager telepítése alatt nem sikerülne megnyitni a leírófájl alapértelmezett URL-jét. Az iManager beépülő moduljait letöltő és telepítő folyamat testreszabásához a *NetIQ iManager 2.7.7 – felügyeleti útmutató* "Beépülő modulok telepítése" című szakaszában talál útmutatást.

Tiszta telepítés esetén a tipikusként megjelölt beépülő modulok vannak előre kijelölve. Frissítés esetén csak a frissítésre szoruló beépülő modulok vannak előre kijelölve. Az alapértelmezett kijelölést felülbírálhatja azzal, hogy további modulokat vesz fel a letöltendő és telepítendő modulok közé, azt azonban nem ajánljuk, hogy az iManager korábbi verziójáról való frissítésre már kijelölt beépülő modulok közül bármelyiknek törölje a jelölését.

**FONTOS:** Az iManager 2.7 beépülő moduljai nem kompatibilisek az iManager korábbi verzióival. Továbbá minden olyan egyéni beépülő modult, amelyet az iManager 2.7-es verziójával használni szeretne, újra kell fordítani az iManager 2.7 környezetben az iManager 2.7 SDK használatával.

### <span id="page-18-0"></span>**1.5 Az iManager új verziójának telepítése**

A NetIQ iManager 2.7.7 az alább felsorolt platformokon telepíthető. Általánosságban az iManager telepítése előtt ajánlott telepíteni az adott platformhoz kiadott legfrissebb szervizcsomagokat, valamint ellenőrizni, hogy teljesülnek-e a jelen dokumentumban ismertetett előfeltételek ("Elő[feltételek", 1.2. szakasz \(12. oldal\)\)](#page-11-1).

- \* ["Az iManager Server telepítése Linux rendszeren", 1.5.1. szakasz \(19. oldal\)](#page-18-1)
- ["Az iManager Server telepítése Windows rendszeren", 1.5.2. szakasz \(22. oldal\)](#page-21-0)
- \* "Az iManager Workstation telepítése Linux rendszert futtató ügyfélszámítógépeken", 1.5.3. [szakasz \(25. oldal\)](#page-24-0)
- ["Az iManager Workstation telepítése Windows rendszert futtató ügyfélszámítógépeken", 1.5.4.](#page-25-0)  [szakasz \(26. oldal\)](#page-25-0)

**FONTOS:** Ezt a javítócsomagot ne telepítse OES-kiszolgálón. Ehelyett mindenképpen a javítási csatornát használja.

#### <span id="page-18-1"></span>**1.5.1 Az iManager Server telepítése Linux rendszeren**

Ha az iManager 2.7.7 Server telepítőprogramja megtalálja a számítógépen az iManager egy korábban telepített 2.7.x verzióját, két lehetőséget ajánl fel: a telepítés leállítását vagy a telepített iManager, jre és Tomcat eltávolítását.

A telepítésre való felkészülésként ellenőrizze, hogy teljesülnek-e a következő szakaszokban felsorolt előfeltételek: "Általános elő[feltételek", 1.2.1. szakasz \(12. oldal\)](#page-11-2) és "Linux rendszerre vonatkozó elő[feltételek", 1.2.2. szakasz \(12. oldal\).](#page-11-3)

A telepítés során az iManager a következő termékeket telepíti:

- $\bullet$  Tomcat 7.0.42
- Java 1.7.0\_25
- Novell International Cryptographic Infrastructure (NICI) 2.7.7

#### **Eljárás**

- **1** A Novell letölthető [fájlokat tartalmazó webhelyén](http://download.novell.com) (http://download.novell.com) keressen rá az iManager termékekre, válassza ki az iManager 2.7.7-es verzióját, és töltse le az iMan\_277\_linux.tgz fájlt a kiszolgálója valamelyik mappájába.
- **2** Az alábbi parancs használatával csomagolja ki a tömörített fájl tartalmát az iManager mappába:

tar -zxvf iMan\_277\_linux.tgz

**3** Nyisson meg egy rendszerhéjprogramot, és lépjen a */kicsomagolt\_fájlok\_mappája*/ iManager/installs/linux mappába.

Ez az elérési útvonal azon a mappán belül értendő, amelybe bemásolta, illetve kicsomagolta az iManager-fájlokat.

**4** Írja be a következő parancsok valamelyikét úgy, hogy gyökérszintű (root) vagy ezzel megegyező jogosultságú felhasználóként van bejelentkezve.

Ha parancssori (szöveges) telepítést szeretne végrehajtani:

./iManagerInstallLinux.bin

Ha grafikus felületen keresztüli telepítést szeretne végrehajtani:

./iManagerInstallLinux.bin -i gui

A telepítés sikeres lefutását követően a telepítőprogram létrehoz egy konfigurációs fájlt (/var/ log/installer.properties) a telepítés során feltett kérdésekre megadott értékekből. Ezt a fájlt szükség szerint módosítva felhasználhatja csendes telepítéshez. Lásd: "Az iManager-kiszolgáló [csendes telepítése", 1.6. szakasz \(27. oldal\)](#page-26-0).

- **5** Az iManager indítóképernyőjén válasszon ki egy nyelvet, és kattintson az *OK* gombra.
- **6** Olvassa végig a bevezetést, majd kattintson a *Tovább* gombra.
- **7** A megfelelő elemre kattintva jelezze, hogy elfogadja a licencszerződés feltételeit, és kattintson a *Tovább* gombra.
- **8** Jelölje ki, hogy mely összetevőket szeretné telepíteni az iManager telepítése részeként, és kattintson a *Tovább* gombra.

A következő lehetőségek közül választhat egyet:

1. NetIQ iManager 2.7.7, Tomcat, JVM.

**MEGJEGYZÉS:** Ügyeljen arra, hogy *feltétlenül* ezt a lehetőséget válassza ki. Ha a másik két lehetőség valamelyikét választja, az iManager nem fog megfelelően működni.

- 2. NetIQ iManager 2.7.7
- 3. Tomcat, JVM
- **9** Az IPv6 engedélyezése ablakban kattintson az *Igen* gombra az IPv6 engedélyezéséhez, majd kattintson a *Tovább* gombra.

Az IPv6 engedélyezését az iManager telepítése után is elvégezheti az alábbi lépésekkel:

- 1. Nyissa meg a /var/opt/novell/tomcat7/conf/catalina.properties fájlt.
- 2. Állítsa be az alábbi konfigurációs bejegyzéseket a catalina.properties fájlban:

java.net.preferIPv4Stack=false

java.net.preferIPv4Addresses=true

Ne feledje, hogy a java.net.preferIPv4Stack bejegyzéssel az iManager eDirectory szolgáltatással való használatára, a java.net.preferIPv4Addresses pedig a böngészőprogramok és az iManager együttes használatára vonatkozik.

- 3. Indítsa újra a Tomcat szolgáltatást.
- **10** Adja meg, hogy a telepítés részeként szeretne-e letölteni és telepíteni beépülő modulokat, majd kattintson a *Tovább* gombra.
- **11** (Feltételes lépés) A beépülő modulok telepítés részeként történő letöltéséhez jelölje ki, mely modulokat szeretné letölteni, majd kattintson a *Tovább* gombra.
	- Parancssori telepítés esetén írja be egymás után, vesszővel elválasztva a letöltendő beépülő modulok számait.
	- Grafikus felületen futtatott telepítés esetén jelölje be a jelölőnégyzeteket.

Ha a beépülő modulok letöltéséhez kapcsolódó területen a Nem található új vagy frissített beépülő modul. Vagy minden beépülő modul le van töltve és frissítve van, vagy nem érhető el az iManager letöltési kiszolgálója. üzenet jelenik meg, akkor a következő helyzetek valamelyike állt elő:

- Nem érhetők el frissített beépülő modulok a Novell letöltési webhelyén.
- Probléma van az internetkapcsolattal. Ellenőrizze a kapcsolatot, majd próbálkozzon újból.
- Nem sikerült létrehozni a kapcsolatot a [leírófájllal](http://www.novell.com/products/consoles/imanager/iman_mod_desc.xml) (http://www.novell.com/products/ consoles/imanager/iman\_mod\_desc.xml).
- Az iManager telepítőprogramja olyan proxy mögött fut, amely nem engedélyezi a fenti URL megnyitását.
- **12** Adja meg, hogy a beépülő modulokat helyi meghajtóról szeretné-e telepíteni, majd kattintson a *Tovább* gombra.
- **13** (Feltételes lépés) A beépülő modulok helyi mappából való telepítéséhez adja meg annak a mappának az elérési útját, amelyben a megfelelő beépülő modulfájlok (.npm) találhatók.

Az alapértelmezett útvonal a /*kicsomagolt fájlok helye*/iManager/installs/plugins, de ebben a lépésben bármilyen érvényes csatlakoztatási pont megadható.

Szükség esetén megadhat egy másik URL-címet is a beépülő modulok letöltéséhez. További információ: "Beépülő [modulok letöltése és telepítése a szoftver telepítése során", 1.4. szakasz](#page-17-0)  [\(18. oldal\).](#page-17-0) Amikor másik URL-címről tölti le a beépülő modulokat, ellenőriznie kell az URL-en elérhető tartalmat, valamint azt, hogy az adott modul megfelel-e az Ön céljainak.

**14** Adja meg, hogy a Tomcat szolgáltatás mely portokon fusson.

Az alapértékek a következők: HTTP esetén 8080, HTTPS esetén 8443, a MOD\_JK csatlakozóport pedig 9009.

**15** (Választható lépés) Adjon meg egy engedéllyel rendelkező felhasználót és annak a megfelelő eDirectory-fának a nevét, amelyet ez a felhasználó kezelni fog, majd kattintson a *Tovább* gombra.

Ezeket az adatokat a program nem használja fel arra, hogy a telepítés során hitelesítse a felhasználót az eDirectory felé, és semmilyen módon nem ellenőrzi ezen adatok érvényességét.

Ha üresen hagyja ezeket a mezőket, az iManager minden felhasználó számára engedélyezni fogja a beépülő modulok telepítését és az iManager kiszolgálóbeállításainak módosítását. A NetIQ nem ajánlja, hogy üresen hagyja ezeknek a beállításoknak a mezőit. A telepítés után a szoftver *Konfigurálás* > *iManager-kiszolgáló* > *Az iManager beállítása* > *Biztonság* menüponttal megnyitható lapján adhat meg egy engedéllyel rendelkező felhasználót. További részletekért olvassa el a *NetIQ iManager 2.7.7 – felügyeleti útmutató* "Az iManager engedélyezett felhasználói és csoportjai" című részét.

- **16** Olvassa el a Telepítés előtti összefoglalás lap tartalmát, majd kattintson a *Tovább* gombra.
- **17** Kattintson a *Kész* gombra a telepítő bezárásához.

Egy böngészőablakban megjelenik az Első lépések lap.

Mielőtt megpróbálna bejelentkezni, várja meg, hogy az iManager elvégezze az inicializálást.

Az iManager programba való bejelentkezéshez kattintson az Első lépések lap első hivatkozására, majd jelentkezzen be. Erről részletesebben a *NetIQ iManager 2.7.7 – felügyeleti útmutató* "Bejelentkezés az iManager programba" című részében olvashat.

**FONTOS:** Az iManager Linux rendszeren való telepítésekor a telepítőprogram a következő InstallAnywhere-fájloknak adja meg az írási engedélyt:

- /var/opt/novell/tomcat7/webapps/nps/UninstallerData/.com.zerog.registry.xml
- /var/opt/novell/tomcat7/webapps/nps/UninstallerData/ Uninstall\_<BeépülőModulNeve>/.com.zerog.registry.xml

<BeépülőModulNeve> – Az iManager-höz telepített beépülő modul neve.

Az engedélyeket 600-ról 644-re kell módosítania a chmod parancs használatával. A fájlok tartalmát azonban ne módosítsa. Ha módosítja a fájlokat, azzal problémákat okozhat a többi, InstallAnywhere szoftvert használó telepítésekben.

#### <span id="page-21-0"></span>**1.5.2 Az iManager Server telepítése Windows rendszeren**

Ha az iManager 2.7.7 Server telepítőprogramja megtalálja a számítógépen az iManager egy korábban telepített 2.7.x verzióját, két lehetőséget ajánl fel: a telepítés leállítását vagy a telepített iManager, jre és Tomcat eltávolítását.

Amikor a telepítőprogram eltávolítja az iManager előzőleg telepített verzióját, biztonsági másolatot készít a mappastruktúráról a régi *TOMCAT\_HOME* könyvtárba, ezzel biztosítva, hogy ne vesszenek el a korábban létrehozott egyéni tartalmak.

A telepítésre való felkészülésként ellenőrizze, hogy teljesülnek-e a következő szakaszokban felsorolt előfeltételek: "Általános elő[feltételek", 1.2.1. szakasz \(12. oldal\)](#page-11-2) és "Windows rendszerre vonatkozó elő[feltételek", 1.2.3. szakasz \(14. oldal\).](#page-13-0)

A telepítés során az iManager a következő termékeket telepítheti:

- $\bullet$  Tomcat 7.0.42
- $\blacktriangleright$  Java 1.7.0 25
- Novell International Cryptographic Infrastructure (NICI) 2.7.7

#### **Eljárás**

Arról, hogy az iManager Server hogyan futtatható ugyanazon a számítógépen, amelyen a Novell eDirectory működik, a *NetIQ iManager 2.7.7 – felügyeleti útmutató* "Az eDirectory és az iManager futtatása ugyanazon a számítógépen (csak Windows rendszeren)" című szakasza nyújt tájékoztatást.

- **1** Jelentkezzen be rendszergazdai jogosultsággal rendelkező felhasználóként.
- **2** A Novell letölthető [fájlokat tartalmazó webhelyén](http://download.novell.com) (http://download.novell.com) keressen rá az iManager termékekre, válassza ki az iManager 2.7.7-es verzióját, és töltse le az iMan\_277\_win.zip fájlt a kiszolgálója valamelyik mappájába.
- **3** Csomagolja ki a fájl tartalmát az iManager mappába.
- **4** Futtassa az iManagerInstall.exe fájlt (helye: *kicsomagolt\_fájlok\_mappája*\iManager\installs\win).).

A telepítőprogram hibakeresési kimenetét úgy tekintheti meg, hogy a telepítő indítását követően azonnal lenyomja és nyomva tartja a Ctrl billentyűt. Addig tartsa lenyomva a billentyűt, amíg meg nem jelenik egy konzolablak. A hibakeresésről a *NetIQ iManager 2.7.7 – felügyeleti útmutató* "Hibaelhárítás" című részében talál további információt.

- **5** Az iManager indítóképernyőjén válasszon ki egy nyelvet, és kattintson az *OK* gombra.
- **6** A bevezető lapon kattintson a *Tovább* gombra.
- **7** A megfelelő elemre kattintva jelezze, hogy elfogadja a licencszerződés feltételeit, és kattintson a *Tovább* gombra.
- **8** Olvassa el a Felismerési összesítés lap tartalmát.

A Felismerési összesítés lapon látható az a jelenleg telepített kisalkalmazás-konténer és JVM szoftver, amelyet az iManager a telepítését követően használni fog, valamint azok a kiegészítő összetevők, amelyek az iManager telepítése részeként telepítődnek. A **Tallózás** gombra kattintva módosíthatja a telepített összetevők listáját, ha nem szerepel a felsorolásban a helyes verzió.

- **9** (Választható lépés) A Tallózás gombra kattintva módosíthatja a telepített összetevők listáját, ha nem szerepel a felsorolásban a helyes verzió.
- **10** Kattintson a **Tovább** gombra.
- **11** A PORT bemenet lekérése ablakban adja meg, hogy melyik HTTP- és SSL-portszámon fusson a Tomcat-kiszolgáló, majd kattintson a *Tovább* gombra.

A HTTP-port alapértéke 8080, az SSL-porté pedig 8443. Ha azonban az alapértelmezett portszámokon más szolgáltatás vagy Tomcat-kiszolgáló van beállítva, tetszés szerint megadhat más portszámokat.

**12** Az IPv6 engedélyezése ablakban kattintson az **Igen** gombra az IPv6 engedélyezéséhez, majd kattintson a **Tovább** gombra.

Az IPv6 engedélyezését az iManager telepítése után is elvégezheti az alábbi lépésekkel:

- 1. Nyissa meg a <FELHASZNÁLÓI\_TELEPÍTÉSI\_MAPPA>\Tomcat\conf\catalina.properties fájlt.
- 2. Állítsa be az alábbi konfigurációs bejegyzéseket a catalina.properties fájlban:

java.net.preferIPv4Stack=false

java.net.preferIPv4Addresses=true

- 3. Indítsa újra a Tomcat szolgáltatást.
- **13** Adja meg a telepítési mappát, majd kattintson a *Tovább* gombra.

Az alapértelmezett telepítési mappa a C:\Program Files\Novell.

**14** Jelölje ki a letölteni és telepíteni kívánt beépülő modulokat, azután kattintson a *Tovább* gombra.

Szükség esetén másik URL-címet is megadhat. További információ: "Beépülő modulok letöltése [és telepítése a szoftver telepítése során", 1.4. szakasz \(18. oldal\)](#page-17-0). Amikor másik URL-címről tölti le a beépülő modulokat, az Ön kizárólagos felelőssége az URL-en elérhető tartalmaknak, valamint annak az ellenőrzése, hogy az adott modul megfelel-e az Ön céljainak.

Ha a beépülő modulok letöltéséhez kapcsolódó területen a Nem található új vagy frissített beépülő modul. Vagy minden beépülő modul le van töltve és frissítve van, vagy nem érhető el az iManager letöltési kiszolgálója. üzenet jelenik meg, akkor a következő helyzetek valamelyike állt elő:

- Nem érhetők el frissített beépülő modulok a Novell letöltési webhelyén.
- Probléma van az internetkapcsolattal. Ellenőrizze a kapcsolatot, majd próbálkozzon újból.
- Nem sikerült létrehozni a kapcsolatot a [leírófájllal](http://www.novell.com/products/consoles/imanager/iman_mod_desc.xml) (http://www.novell.com/products/ consoles/imanager/iman\_mod\_desc.xml).
- Az iManager telepítőprogramja olyan proxy mögött fut, amely nem engedélyezi a fenti URL megnyitását.
- **15** (Választható lépés) Jelölje ki a helyi meghajtóról telepíteni kívánt beépülő modulokat, és kattintson a *Tovább* gombra.

Ezzel a lépéssel előzőleg már letöltött vagy egyéni beépülő modulokat telepíthet a szoftver telepítése alatt.

**16** (Választható lépés) Adjon meg egy engedéllyel rendelkező felhasználót és annak a megfelelő eDirectory-fának a nevét, amelyet ez a felhasználó kezelni fog, majd kattintson a *Tovább* gombra.

Ezeket az adatokat a program nem használja fel arra, hogy a telepítés során hitelesítse a felhasználót az eDirectory felé, és semmilyen módon nem ellenőrzi ezen adatok érvényességét. Ügyeljen arra, hogy az iManager bejelentkezési lapján használatos szintaxist kövesse.

Ha üresen hagyja ezeket a mezőket, az iManager minden felhasználó számára engedélyezni fogja a beépülő modulok telepítését és az iManager kiszolgálóbeállításainak módosítását (hosszú távra nem ajánlott megoldás). A telepítés után a szoftver *Konfigurálás* > *iManagerkiszolgáló* > *Az iManager beállítása* > *Biztonság* menüponttal megnyitható lapján adhat meg egy engedéllyel rendelkező felhasználót. További részletekért olvassa el a *NetIQ iManager 2.7.7 – felügyeleti útmutató* "Az iManager engedélyezett felhasználói és csoportjai" című részét.

**17** Olvassa el a Telepítés előtti összefoglalás lap tartalmát, majd kattintson a *Telepítés* gombra.

A telepítés befejeztével megjelenik A telepítés befejeződött lap, mely jelzi, hogy sikeres vagy sikertelen volt-e a telepítés.

**MEGJEGYZÉS:** A telepítés befejeződött lap akkor is megjeleníti az alábbi hibaüzenetet, ha sikeres volt a telepítés:

The installation of iManager Install 2.7.7 is complete, but some errors occurred during the install. Please see the installation log *<Log file path>* for details. Press "Done" to quit the installer.

- **18** (Feltételes lépés) Ha a telepítőprogram megjeleníti a hibaüzenetet, tegye a következőket:
	- **18a** Jegyezze meg a naplófájl helyét, amit A telepítés befejeződött lapon lévő hibaüzenet tartalmaz.
	- **18b** Kattintson A telepítés befejeződött lapon lévő *Kész* gombra.
	- **18c** Nyissa meg a naplófájlt.
	- **18d** Ha megtalálja az alábbi hibabejegyzést a naplófájlban, akkor nem kell foglalkoznia a hibaüzenettel. Ebben az esetben a telepítés sikeres volt, és az iManager megfelelően fog működni.

Custom Action: com.novell.application.iManager.install.InstallDLLs Status: ERROR Additional Notes: ERROR - class com.novell.application.iManager.install.InstallDLLs NonfatalInstallException C:\WINDOWS\system32\msvcr71.dll (The process cannot access the file because it is being used by another process)

**19** Kattintson a *Kész* gombra a telepítőprogram bezárásához.

Amikor megjelenik az Első lépések lap, várja meg, hogy az iManager elvégezze az inicializálást, mielőtt megpróbálna bejelentkezni.

Az iManager programba való bejelentkezéshez kattintson az Első lépések lap első hivatkozására, majd jelentkezzen be. Erről részletesebben a *NetIQ iManager 2.7.7 – felügyeleti útmutató* "Bejelentkezés az iManager programba" című részében olvashat.

### <span id="page-24-0"></span>**1.5.3 Az iManager Workstation telepítése Linux rendszert futtató ügyfélszámítógépeken**

Az iManager Workstation egy önállóan használható környezet. Ugyanazon munkaállomásszoftvernek akár több verzióját is telepítheti (köztük a Mobile iManager régebbi verzióit is). Többféle verziót azonban nem lehet egy időben futtatni. Ha különböző verziókat szeretne használni, futtassa az egyik verziót, majd zárja be, és futtassa a másik verziót.

A telepítésre való felkészülésként ellenőrizze, hogy teljesülnek-e a következő szakaszokban felsorolt előfeltételek: "Általános elő[feltételek", 1.2.1. szakasz \(12. oldal\)](#page-11-2) és "Az iManager Workstation Linux rendszeren való telepítésének elő[feltételei", 1.2.4. szakasz \(14. oldal\)](#page-13-1).

A telepítés során az iManager a következő termékeket telepíti:

- $\bullet$  Tomcat 7.0.42
- $\bullet$  Java 1.7.0 25
- Novell International Cryptographic Infrastructure (NICI) 2.7.7

#### **Eljárás**

- **1** A Novell letölthető [fájlokat tartalmazó webhelyén](http://download.novell.com) (http://download.novell.com) keressen rá az iManager termékekre, válassza ki az iManager 2.7.7-es verzióját, és töltse le az iMan 277 workstation linux.tar.bz2 fájlt a kiszolgálója valamelyik mappájába.
- **2** Csomagolja ki a fájlt az alábbi parancs végrehajtásával:

tar -xjvf iMan 277 workstation linux.tar.bz2

A kicsomagolás létrehoz egy imanager mappát ugyanazon mappán belül, amelyben az iManager Workstation tar.bz2 fájlja található.

- **3** A Novell International Cryptography Infrastructure (NICI) szoftver telepítéséhez, illetve frissítéséhez jelentkezzen be gyökérszintű (root) vagy ezzel megegyező jogosultságú felhasználóként.
- **4** Hajtsa végre a következő parancsot az imanager/NICI/linux mappában:

rpm -Uvh nici.i586.rpm

Azokon az asztali számítógépeken, amelyeken nincs telepítve az NICI, ez a parancs telepíti az NICI-t. Azokon az asztali számítógépeken, amelyeken már telepítve van az NICI, ez a parancs frissíti az NICI-t.

**5** (Feltételes lépés) Ha az elkövetkezőkben nem gyökérszintű felhasználóként tervezi futtatni az iManager Workstation programot, akkor az első alkalommal se futtassa gyökérszintű felhasználóként az iManager programot. Lépjen az imanager/bin mappába, és hajtsa végre az iManager Workstation indítási parancsfájlját.

./iManager.sh

**6** Amikor megjelenik az iManager bejelentkezési képernyője, adjon meg egy felhasználónevet, egy jelszót és egy eDirectory-fát.

Erről részletesebben a *NetIQ iManager 2.7.7 – felügyeleti útmutató* "Bejelentkezés az iManager programba" című részében olvashat.

- **7** Az IPv6 engedélyezéséhez hajtsa végre a következő lépéseket:
	- 1. Nyissa meg a <FELHASZNÁLÓI\_TELEPÍTÉSI\_MAPPA>/Tomcat/conf/catalina.properties fájlt.
	- 2. Állítsa be az alábbi konfigurációs bejegyzéseket a catalina.properties fájlban:

java.net.preferIPv4Stack=false

java.net.preferIPv4Addresses=true

3. Indítsa újra a Tomcat szolgáltatást.

Ha az iManager korábbi verziójáról frissített, olvassa el a következő részt: 2. Fejezet, "Az iManager [frissítése", 31. oldal.](#page-30-0)

### <span id="page-25-0"></span>**1.5.4 Az iManager Workstation telepítése Windows rendszert futtató ügyfélszámítógépeken**

Mivel az iManager Workstation önállóan használható környezet, ugyanazon a munkaállomáson akár több különböző verziója is telepíthető, köztük a Mobile iManager régebbi verziói is. Többféle verziót azonban nem lehet egy időben futtatni. Ha különböző verziókat szeretne használni, futtassa az egyik verziót, majd zárja be, és futtassa a másik verziót.

A telepítésre való felkészülésként ellenőrizze, hogy teljesülnek-e az alább felsorolt előfeltételek:

#### **Előfeltételek**

- **További konfiguráció:** Ha úgy állítja be az Internet Explorer böngészőt, hogy proxykiszolgálót használjon a helyi hálózathoz, akkor be kell jelölnie az *Eszközök* > *Internetbeállítások* > *Kapcsolatok* > *Helyi hálózat (LAN) beállításai* > *Proxy figyelmen kívül hagyása helyi címeknél* jelölőnégyzetet is.
- **Processzor:** Pentium III 600 MHz-es vagy gyorsabb processzor
- **Lemezterület:** Legkevesebb 200 MB
- **Memória:** 256 MB RAM (512 MB ajánlott)
- $\Box$  Ne futtassa az iManager Workstation szoftvert olyan elérési útvonalról, amely szóközt tartalmaz.
- Ha 4.91-esnél korábbi verziójú Novell Client szoftvert futtat, akkor az iManager Workstation elindítása előtt bizonyosodjon meg arról, hogy a Novell Modular Authentication Service (NMAS) telepítve van a munkaállomáson.
- $\Box$  Az iManager Workstation nem futtatható olyan elérési útvonalról, amelyen belül valamely könyvtár neve tartalmazza a temp vagy a tmp karaktersort. Ebben az esetben ugyanis az iManager beépülő moduljait nem fogja tudni telepíteni. Futtassa az iManager Workstation programot a C:\imanager mappából vagy egyéb állandó mappából ahelyett, hogy olyan helyről futtatná, mint például a c:\temp\imanager, a d:\tmp\imanager vagy a c:\programs\temp\imanager mappa.
- Amikor első alkalommal futtatja az iManager Workstation programot egy Windows-alapú munkaállomáson, a futtatást olyan felhasználóként hajtsa végre, aki tagja a munkaállomás Rendszergazdák csoportjának.

A telepítés során az iManager a következő termékeket telepíti:

- $\bullet$  Tomcat 7.0.42
- $\bullet$  Java 1.7.0 25
- Novell International Cryptographic Infrastructure (NICI) 2.7.7

#### **Eljárás**

- **1** A Novell letölthető [fájlokat tartalmazó webhelyén](http://download.novell.com) (http://download.novell.com) keressen rá az iManager termékekre, válassza ki az iManager 2.7-es verzióját, és töltse le az iMan 277 workstation win.zip fájlt.
- **2** Csomagolja ki az iMan\_277\_workstation\_win.zip fájlt egy mappába.
- **3** Lépjen az imanager\bin mappába.
- **4** Futtassa az iManager.bat fájlt.
- **5** Amikor megjelenik az iManager bejelentkezési lapja, adja meg felhasználónevét, jelszavát és fáját.

Erről részletesebben a *NetIQ iManager 2.7.7 – felügyeleti útmutató* "Bejelentkezés az iManager programba" című részében olvashat.

- **6** Az IPv6 engedélyezése:
	- 1. Nyissa meg a <FELHASZNÁLÓI\_TELEPÍTÉSI\_MAPPA>\Tomcat\conf\catalina.properties fájlt.
	- 2. Állítsa be az alábbi konfigurációs bejegyzéseket a catalina.properties fájlban:

java.net.preferIPv4Stack=false

java.net.preferIPv4Addresses=true

3. Indítsa újra a Tomcat szolgáltatást.

<span id="page-26-2"></span>Ha az iManager korábbi verziójáról frissített, olvassa el a következő részt: 2. Fejezet, "Az iManager [frissítése", 31. oldal.](#page-30-0)

### <span id="page-26-0"></span>**1.6 Az iManager-kiszolgáló csendes telepítése**

A csendes (nem interaktív) telepítés nem jelenít meg grafikus kezelőfelületet és nem tesz fel kérdéseket a felhasználónak. Ehelyett az InstallAnywhere program egy erre a célra készített tulajdonságfájlból olvassa be a szükséges adatokat.

A csendes telepítésnek két módja van:

- ["Szokásos csendes telepítés", 1.6.1. szakasz \(27. oldal\)](#page-26-1)
- ["Csendes telepítés egyéni beállításokkal", 1.6.2. szakasz \(28. oldal\)](#page-27-0)

#### <span id="page-26-1"></span>**1.6.1 Szokásos csendes telepítés**

Ha az alapértelmezett telepítési értékekkel szeretne szokásos csendes telepítést végrehajtani Linuxvagy Windows-alapú kiszolgálón:

- **1** Nyisson meg egy parancssorablakot, és váltson arra a könyvtárra, amely a letöltött iManagertelepítőfájlt tartalmazza.
- **2** Írja be a parancssorba az alábbiak egyikét:
	- Linux esetén:
		- ./iManagerInstall<*platform*>.bin -i silent
	- Windows esetén:

```
iManagerInstall.exe -i silent
```
### <span id="page-27-0"></span>**1.6.2 Csendes telepítés egyéni beállításokkal**

Ha nagyobb beleszólást szeretne abba, hogy mely modulok telepítésére kerüljön sor, egyéni beállításokkal is futtathatja a csendes telepítést.

**1** Az install.properties fájl használatával futtatott csendes telepítéshez írja be a következőt:

./iManagerInstall*platform*.bin -i silent -f *pathto\_properties\_file*

Az install.properties fájl ugyanabban a mappában található meg, amelyben a végrehajtható telepítőfájl.

- **2** Az install.properties fájlban adja meg az alábbi értékeket, majd mentse a fájlt:
	- \$PLUGIN\_INSTALL MODE\$: Ez a tulajdonság szabja meg, hogy sor kerül-e beépülő modulok telepítésére. Adjon meg egyet a következő lehetőségek közül:
		- DISK (alapbeállítás): a merevlemezről telepíti a beépülő modulokat.
		- NET: a hálózatról telepíti a beépülő modulokat.
		- BOTH: a merevlemezről és a hálózatról is telepít beépülő modulokat.
		- SKIP: kihagyja a beépülő modulok telepítését.
	- \$PLUGIN\_DIR\$: Ezzel a tulajdonsággal a merevlemez olyan mappáját adhatja meg, amelyet a beépülő modulok alternatív helyeként szeretne használni.

Az alapértelmezett útvonal a *telepítő\_gyökérkönyvtára*/iManager/installs/ *platformútvonal*/plugin.

- A telepítőprogram az itt megadott modulmappában található összes beépülő modult telepíti, kivéve az almappákban lévőket.
- \$PLUGIN\_INSTALL\_URL\$: Ez a tulajdonság adja meg a beépülő modulok helyét azonosító URL-címet.

Ez az URL tetszés szerint módosítható. További információ: "Beépülő modulok letöltése és [telepítése a szoftver telepítése során", 1.4. szakasz \(18. oldal\)](#page-17-0).

- \* \$LAUNCH\_BROWSER\$: Ez a tulajdonság azt határozza meg, hogy a gettingstarted.html fájl megnyíljon-e, miután az iManager telepítése befejeződött.
- \$USER\_INSTALL\_DIR\$: Ez a tulajdonság azt határozza meg, hogy alapértelmezésben melyik mappába történik az iManager telepítése.
- USER\_INPUT\_ENABLE\_IPV6: Ez a tulajdonság szabja meg, hogy az IPv6 engedélyezve van-e. A tulajdonság alapértéke yes (igen).
- **3** Ha meg szeretné adni, hogy konkrétan mely modulokat töltse le a telepítő, a MANIFEST.MF fájlban található modulazonosítót és -verziót adja meg (ez a fájl az NPM modul META-INF/ mappájában található). Például:

\$PLUGIN\_MODULE\_ID\_1\$=eDirectoryBackupAndRestore

\$PLUGIN\_VERSION\_1\$=2.7.20050517

\$PLUGIN\_MODULE\_ID\_2\$=ldap

\$PLUGIN\_VERSION\_2\$=2.7.20050517

etc. . . . (repeated as many times as there are modules)

Ha egyetlen modult sem ad meg, a telepítőprogram a leggyakrabban telepített modulokat fogja telepíteni, melyek a letöltőwebhelyen megtalálható iman\_mod\_desc.xml fájlokban kijelöltként ("selected") vannak megjelölve.

Ha nem adja meg valamely modul verziószámát, a telepítőprogram az összes olyan modult telepíti, amelynek neve egyezik az NPM modul nevével.

## <span id="page-28-0"></span>**1.7 Az iManager telepítése nem támogatott platformokon**

Ha nem támogatott platformon szeretné telepíteni az iManager szoftvert, adja a platforms.xml fájlhoz az alábbi bejegyzéseket.

- Linux esetén: <*KICSOMAGOLT\_iMANAGER\_SERVER\_KIADÁS\_ZIP*>/iManager/installs/linux/ platform/platforms.xml
- Windows esetén:

<*KICSOMAGOLT\_iMANAGER\_SERVER\_KIADÁS\_ZIP>\iManager\installs\win\platform\platfo rms.xml*

**FONTOS:** Ha nem támogatott platformon telepíti az iManager 2.7.7-et, akkor csak az operációs rendszert (<osName>) adja meg a platforms.xml fájlban, a terméknevet ne. Ha például a Redhat Enterprise Linux Server 5.8-as kiadását (Tikanga) telepíti, a platforms.xml fájlnak tartalmaznia kell az <osName>Red Hat Enterprise Linux Server release 5.8</osName> bejegyzést.

Ha megadja a terméknevet, a telepítő figyelmeztető üzenetet jelenít meg arról, hogy a platform nem támogatott, a telepítés pedig leáll.

Alább található a Linux és Windows platformokon használható platforms.xml mintafájl:

```
<?xml version="1.0" encoding="UTF-8"?>
<platforms>
<! - -
 <platform type="linux">
    <osName>SUSE Linux Enterprise Server 12</osName>
    <osVersion>SP1</osVersion>
    <osArch>x86</osArch>
  </platform>
  <platform type="linux">
  <osName>SUSE Linux Enterprise Server 11</osName>
   <osVersion>SP3</osVersion>
  <osArch>x86_64</osArch>
  </platform>
  <platform type="windows">
   <osName>Windows XP</osName>
   <osVersion>5.1</osVersion>
   <osArch>x86</osArch>
  </platform>
  <platform type="linux">
    <osName>SUSE Linux Enterprise Server 11</osName>
    <osVersion>SP5</osVersion>
    <osArch>x86</osArch>
  </platform>
  <platform type="linux">
    <osName>Red Hat Enterprise Linux Server release 5.4</osName>
    <osVersion>5.4</osVersion>
    <osArch>x86</osArch>
  </platform>
  <platform type="linux">
    <osName>Red Hat Enterprise Linux Server release 6.2</osName>
    <osVersion>6.2</osVersion>
    <osArch>x86</osArch>
  </platform>
-->
</platforms>
```
# <span id="page-30-0"></span>2 <sup>2</sup>**Az iManager frissítése**

A NetIQ iManager 2.7.x verziójára való frissítés vagy áttérés menete attól függ, hogy jelenleg az iManager melyik verziója van telepítve a kiszolgálón. Ez a szakasz a következő eljárásokat ismerteti:

- ["Frissítési esetek", 2.1. szakasz \(31. oldal\)](#page-30-1)
- ["Jogosult felhasználók", 2.2. szakasz \(36. oldal\)](#page-35-0)
- ["A szerep alapú szolgáltatások frissítése", 2.3. szakasz \(36. oldal\)](#page-35-1)
- "A Plug-in Studio beépülő [moduljainak újratelepítése vagy áttelepítése", 2.4. szakasz \(37. oldal\)](#page-36-0)

### <span id="page-30-1"></span>**2.1 Frissítési esetek**

A következő részek az iManager frissítésének különféle eseteit írják le:

- ["Az iManager 2.5-ös vagy 2.6-os verzióját futtató OES rendszerek frissítése", 2.1.1. szakasz \(31.](#page-30-2)  [oldal\)](#page-30-2)
- ["Az iManager frissítése a 2.7.5-ös verzióra", 2.1.2. szakasz \(32. oldal\)](#page-31-0)
- ["Frissítés az iManager 2.7.7-es verziójára Linux rendszeren", 2.1.3. szakasz \(32. oldal\)](#page-31-1)
- ["Frissítés az iManager 2.7.7-es verziójára Windows rendszeren", 2.1.4. szakasz \(34. oldal\)](#page-33-0)
- \* ["Az iManager Server csendes frissítése Linux és Windows rendszeren", 2.1.5. szakasz \(35. oldal\)](#page-34-0)

### <span id="page-30-2"></span>**2.1.1 Az iManager 2.5-ös vagy 2.6-os verzióját futtató OES rendszerek frissítése**

Ahhoz, hogy frissíthesse az iManager 2.5-ös vagy 2.6-os verzióját 2.7-esre, először is frissítenie kell az operációs rendszert a megfelelő verzióra.

OES-Linux esetén a következőket frissítse:

- Az OES 1 SP2 Linux (32 bit) rendszert OES 2 SP1 Linux (32 bit) rendszerre
- Az OES 2 Linux (32 bit) rendszert OES 2 SP1 Linux (32 bit) rendszerre

A Linux rendszer verziófrissítéséről a *[Novell Open Enterprise Server 2 – telepítési útmutató](http://www.novell.com/documentation/oes2/inst_oes_lx/data/front.html)* (http:// www.novell.com/documentation/oes2/inst\_oes\_lx/data/front.html) tartalmaz további részleteket.

Az OES rendszer OES 2 SP1 verzióra frissítése magában foglalja az iManager 2.7.2-es verzióra (iManager 2.7 Support Pack 2) történő frissítését. Miután ez megtörtént, az OES javításcsatornája használatával frissítheti az iManager szoftvert a 2.7.7-es verzióra.

### <span id="page-31-0"></span>**2.1.2 Az iManager frissítése a 2.7.5-ös verzióra**

A következőkben azt az általános esetet vázoljuk fel, amikor az iManager szoftvert a 2.7.x verzióról az iManager 2.7.5 verzióra frissítik. A javítások és a szervizcsomagok visszamenőleg minden korábbi javítást tartalmaznak, így az iManager frissítéséhez mindig elég a legutóbb kiadott csomagot, illetve javítást telepíteni.

Az iManager frissítésének lépései a következők:

- **1** Jelentkezzen be az iManager alkalmazásba.
- **2** Kattintson a *Konfigurálás > Beépülő modul telepítése > Elérhető Novell beépülő modulok* parancsra. Megjelenik az Elérhető Novell beépülő modulok oldal.
- **3** Nyissa meg a Novell letölthető [fájljainak webhelyét](http://download.novell.com) (http://download.novell.com), és töltse le a legfrissebb szervizcsomagot, illetve javítást.
- **4** Az iManager alkalmazás *Novell beépülő modulok* lapján kattintson a *Hozzáadás* hivatkozásra.
- **5** Tallózással keresse meg és jelölje ki a szervizcsomaggal vagy javítással letöltött NPM-fájlt, majd kattintson az *OK* gombra.
- **6** A Novell beépülő modulok listában jelölje ki azt a szervizcsomagot vagy javítást, amellyel frissíteni szeretné az iManager 2.7-es verzióját, és kattintson a *Telepítés* hivatkozásra.
- **7** Ha az iManager megjeleníti a licencszerződést tartalmazó lapot, olvassa el a szerződést, és jelölje be az *Elfogadom* lehetőséget.
- **8** Kattintson az *OK* gombra. Ekkor megjelenik egy folyamatjelző. Ha le szeretné állítani a telepítést, kattintson a *Leállítás* gombra.
- **9** A telepítés befejeztével kattintson a *Bezárás* gombra. Megjelenik az alábbi, sikeres műveletről szóló üzenet.

```
Success: The plug-in module has been successfully installed. 
You must now restart Tomcat in order for the changes to take effect.
After Tomcat restarts, if Role Based Services is installed you will need to 
configure the newly installed modules.
```
**10** Nyisson meg egy parancssort, és a következő parancs bevitelével indítsa el újból a Tomcat szolgáltatást:

/etc/init.d/novell-tomcat7 stop

/etc/init.d/novell-tomcat7 start

#### <span id="page-31-1"></span>**2.1.3 Frissítés az iManager 2.7.7-es verziójára Linux rendszeren**

Ha a telepítéskor az iManager 2.7.7 megtalálja a számítógépen az iManager korábban telepített 2.7.x verzióját, felajánlja a telepített verzió frissítésének lehetőségét. E lehetőség kiválasztásakor a telepítő lecseréli a legújabb verzióra a meglévő JRE- és Tomcat-verziót. A telepítő egyúttal az iManager alkalmazást is a legújabb verzióra frissíti.

**FONTOS:** Ne telepítse a különálló iManager kiadást OES-t futtató kiszolgálón, bármilyen verzió is legyen az. Helyette használja az OES-verzió javítási csatornáját a legújabb iManager-verzióra való frissítéshez.

A telepítésre való felkészülésként ellenőrizze, hogy teljesülnek-e a következő szakaszokban felsorolt előfeltételek: "Általános elő[feltételek", 12. oldal](#page-11-4) és ["Linux rendszerre vonatkozó el](#page-11-5)őfeltételek", 12. [oldal.](#page-11-5)

A telepítés során az iManager a következő termékeket telepíti:

- $\bullet$  Tomcat 7.0.42
- Java 1.7.0\_25
- **1** (Feltételes lépés) Ha módosította a server.xml és a context.xml konfigurációs fájlt, akkor a frissítés előtt készítsen biztonsági másolatot ezekről a fájlokról egy másik mappába. A frissítési folyamat lecseréli a konfigurációs fájlokat.
- **2** A Novell letölthető [fájlokat tartalmazó webhelyén](http://download.novell.com) (http://download.novell.com) keressen rá az iManager termékekre, válassza ki az iManager 2.7.7-es verzióját, és töltse le az iMan\_277\_linux.tgz fájlt a kiszolgálója valamelyik mappájába.
- **3** A következő paranccsal csomagolja ki a fájlt az iManager mappába:

```
tar -zxvf iMan_277_linux.tgz
```
**4** Nyisson meg egy rendszerhéjprogramot, és lépjen a */kicsomagolt\_fájlok\_mappája*/ iManager/installs/linux mappába.

Ez az elérési útvonal azon a mappán belül értendő, amelybe bemásolta, illetve kicsomagolta az iManager-fájlokat.

**5** Írja be a következő parancsok valamelyikét úgy, hogy gyökérszintű vagy ezzel megegyező jogosultságú felhasználóként van bejelentkezve:

Parancssori (szöveges) telepítéshez a következőt írja be:

./iManagerInstallLinux.bin

Grafikus felületen végzett telepítéshez a következő parancsot hajtsa végre:

./iManagerInstallLinux.bin -i gui

A telepítés sikeres lefutását követően a telepítőprogram létrehoz egy konfigurációs fájlt (/var/ log/installer.properties) a telepítés során feltett kérdésekre megadott értékekből. Ez a fájl a későbbiekben szabadon módosítható és felhasználható csendes telepítéshez. Lásd: "Az [iManager-kiszolgáló csendes telepítése", 1.6. szakasz \(27. oldal\)](#page-26-2).

- **6** Az iManager indítóképernyőjén válasszon ki egy nyelvet, és kattintson az *OK* gombra.
- **7** A frissítésre vonatkozó kérdésnél válassza a *Frissítés* lehetőséget.
- **8** Olvassa végig a bevezetést, majd kattintson a *Tovább* gombra..
- **9** A megfelelő elemre kattintva jelezze, hogy elfogadja a licencszerződés feltételeit, és kattintson a *Tovább* gombra.

**MEGJEGYZÉS:** Alapértelmezésben a telepítőprogram az iManager előző verziójában beállított HTTP- és SSL-portszámot állítja be az iManager legújabb verziójához is.

**10** Az IPv6 engedélyezése ablakban kattintson az **Igen** gombra az IPv6 engedélyezéséhez, majd kattintson a **Tovább** gombra.

Az IPv6 engedélyezését az iManager telepítése után is elvégezheti az alábbi lépésekkel:

- 1. Nyissa meg a <FELHASZNÁLÓI\_TELEPÍTÉSI\_MAPPA>\Tomcat\conf\catalina.properties fájlt.
- 2. Állítsa be az alábbi konfigurációs bejegyzéseket a catalina.properties fájlban:

java.net.preferIPv4Stack=false

java.net.preferIPv4Addresses=true

- 3. Indítsa újra a Tomcat szolgáltatást.
- 11 Olvassa el a "Frissítés előtti összegzés" lap tartalmát, majd kattintson a *Tovább* gombra.

A frissítés során a telepítőprogram a számítógépre másolja az új iManager-verzió fájljait és módosítja a beállításokat. A frissítés néhány percig is eltarthat. A frissítés befejeztével "A frissítés kész" lap jelzi, hogy sikeres vagy sikertelen volt-e a telepítés.

**12** Kattintson a *Kész* gombra a telepítő bezárásához.

Amikor megjelenik az Első lépések lap, várja meg, hogy az iManager elvégezze az inicializálást, mielőtt megpróbálna bejelentkezni.

Az iManager programba való bejelentkezéshez kattintson az Első lépések lap első hivatkozására, majd jelentkezzen be. Erről részletesebben a *NetIQ iManager 2.7.7 – felügyeleti útmutató* "Bejelentkezés az iManager programba" című részében olvashat.

**13** (Feltételes lépés) Ha a frissítés megkezdése előtt készített biztonsági másolatot a server.xml és a context.xml konfigurációs fájlról, cserélje le az új konfigurációs fájlokat a biztonsági másolatokra.

#### <span id="page-33-0"></span>**2.1.4 Frissítés az iManager 2.7.7-es verziójára Windows rendszeren**

Ha a telepítéskor az iManager 2.7.7 megtalálja a számítógépen az iManager korábban telepített 2.7.x verzióját, felajánlja a telepített verzió frissítésének lehetőségét. E lehetőség kiválasztásakor a telepítő lecseréli a legújabb verzióra a meglévő JRE- és Tomcat-verziót. A telepítő egyúttal az iManager alkalmazást is a legújabb verzióra frissíti.

Arról, hogy az iManager Server hogyan futtatható ugyanazon a számítógépen, amelyen a Novell eDirectory működik, a *NetIQ iManager 2.7.7 – felügyeleti útmutató* "Az eDirectory és az iManager futtatása ugyanazon a számítógépen (csak Windows rendszeren)" című szakasza nyújt tájékoztatást.

- **1** (Feltételes lépés) Ha módosította a server.xml és a context.xml konfigurációs fájlt, akkor a frissítés előtt készítsen biztonsági másolatot ezekről a fájlokról egy másik mappába. A frissítési folyamat lecseréli a konfigurációs fájlokat.
- **2** Csomagolja ki az iMan\_277\_win.zip fájl tartalmát az iManager mappájába.
- **3** Futtassa az iManagerInstall.exe fájlt a kicsomagolt\_fájlok\_mappája\iManager\installs\win mappából.
- **4** Az iManager indítóképernyőjén válasszon ki egy nyelvet, és kattintson az *OK* gombra.
- **5** Ezután a bevezető lapon kattintson a *Tovább* gombra.
- **6** A megfelelő elemre kattintva jelezze, hogy elfogadja a licencszerződés feltételeit, és kattintson a *Tovább* gombra.
- **7** Az IPv6 engedélyezése ablakban kattintson az **Igen** gombra az IPv6 engedélyezéséhez, majd kattintson a **Tovább** gombra.

Az IPv6 engedélyezését az iManager telepítése után is elvégezheti az alábbi lépésekkel:

- 1. Nyissa meg a <FELHASZNÁLÓI\_TELEPÍTÉSI\_MAPPA>\Tomcat\conf\catalina.properties fájlt.
- 2. Állítsa be az alábbi konfigurációs bejegyzéseket a catalina.properties fájlban:

java.net.preferIPv4Stack=false

java.net.preferIPv4Addresses=true

- 3. Indítsa újra a Tomcat szolgáltatást.
- **8** A frissítésre vonatkozó kérdésnél válassza a *Frissítés* lehetőséget.

**MEGJEGYZÉS:** Alapértelmezésben a telepítőprogram az előző verzióban beállított HTTP- és SSL-portszámot állítja be az iManager legújabb verziójához is.

**9** Olvassa el a Felismerési összesítés lap tartalmát, majd kattintson a *Tovább* gombra.

A Felismerési összesítés lapon látható az a jelenleg telepített kisalkalmazás-konténer és JVM szoftver, amelyet az iManager a telepítését követően használni fog.

**10** Olvassa el a Telepítés előtti összefoglalás lap tartalmát, majd kattintson a *Telepítés* gombra.

A frissítés néhány percig is eltarthat.

A frissítés befejeztével "A frissítés kész" lap jelzi, hogy sikeres vagy sikertelen volt-e a telepítés.

**MEGJEGYZÉS:** Windows rendszeren A telepítés befejeződött lap akkor is megjeleníti az alábbi hibaüzenetet, ha sikeres volt a telepítés.

```
The installation of iManager Install 2.7.7 is complete, but some errors 
occurred during the install.
Please see the installation log <Log file path> for details. Press "Done" to 
quit the installer.
```
Ha ezt a hibaüzenetet látja, tegye a következőket:

- 1. Jegyezze meg a naplófájl helyét, amit A telepítés befejeződött lapon lévő hibaüzenet tartalmaz.
- 2. Kattintson A telepítés befejeződött lapon lévő *Kész* gombra.
- 3. Nyissa meg a naplófájlt.
- 4. Ha megtalálja az alábbi hibabejegyzést a naplófájlban, akkor nem kell foglalkoznia a hibaüzenettel. Ebben az esetben a telepítés sikeres volt, és az iManager megfelelően fog működni.

```
Custom Action: com.novell.application.iManager.install.InstallDLLs 
Status: ERROR 
Additional Notes: ERROR - class 
com.novell.application.iManager.install.InstallDLLs 
NonfatalInstallException C:\WINDOWS\system32\msvcr71.dll (The process 
cannot access the file because it is being used by another process)
```
**11** Kattintson a *Kész* gombra a telepítő bezárásához.

Egy böngészőablakban megjelenik az Első lépések lap.

Mielőtt megpróbálna bejelentkezni, várja meg, hogy az iManager elvégezze az inicializálást.

Az iManager programba való bejelentkezéshez kattintson az Első lépések lap első hivatkozására, majd jelentkezzen be. Erről részletesebben a *NetIQ® iManager – felügyeleti útmutató* "Bejelentkezés az iManager programba" című részében olvashat.

**12** (Feltételes lépés) Ha a frissítés megkezdése előtt készített biztonsági másolatot a server.xml és a context.xml konfigurációs fájlról, cserélje le az új konfigurációs fájlokat a biztonsági másolatokra.

#### <span id="page-34-0"></span>**2.1.5 Az iManager Server csendes frissítése Linux és Windows rendszeren**

A csendes (nem interaktív) frissítés nem jelenít meg grafikus kezelőfelületet és nem tesz fel kérdéseket a felhasználónak. Ehelyett az InstallAnywhere program egy erre a célra készített tulajdonságfájlból olvassa be a szükséges adatokat.

Ha szokásos csendes telepítést szeretne végrehajtani Linux- vagy Windows-alapú kiszolgálón, használja az alapértelmezett telepítési értékeket.

- **1** Nyisson meg egy parancssorablakot, és váltson arra a könyvtárra, amely a letöltött iManagerfájlt tartalmazza.
- **2** Futtassa a következő parancsot a parancssorban:

**Linux esetén:** 

./iManagerInstall<platform>.bin -i silent

**Windows esetén:** 

iManagerInstall.exe -i silent

## <span id="page-35-0"></span>**2.2 Jogosult felhasználók**

Ha az iManager frissítésekor a program talál a számítógépen egy configiman.properties fájlt, nem fogja megjeleníteni a jogosult felhasználóra vonatkozó képernyőt. A telepítőprogram ebből a fájlból olvassa be és használja a jogosult felhasználóra vonatkozó adatokat.

## <span id="page-35-1"></span>**2.3 A szerep alapú szolgáltatások frissítése**

Az első alkalommal, amikor az iManager 2.7.7-en keresztül egy olyan eDirectory-fába jelentkezik be, amely már tartalmaz RBS-gyűjteményt, előfordulhat, hogy nem jelenik meg az összes szerep és feladat. Ez a vártnak megfelelő jelenség, hiszen a beépülő modulok némelyike frissítésre szorul ahhoz, hogy az iManager 2.7.7 teljes mértékben használni tudja. Az RBS-beállítások feladat feltünteti, hogy az RBS-modulok közül melyek évültek el. Javasoljuk, hogy frissítse az RBS-modulokat a legfrissebb verzióra, mert csak így tudja megjeleníteni és használni az iManager 2.7.7 összes elérhető funkcióját.

Előfordulhat, hogy több szerep viseli ugyanazt a nevet. Amikor a beépülő modulokat az iManager 2.5-ös verziójához frissítették, egyes modulfejlesztők megváltoztatták a feladatazonosítókat vagy a modulneveket, miközben változatlanul hagyták a megjelenített neveket. Emiatt tűnik úgy, mintha némelyik szerepből több is létezne, pedig valójában az egyik példány az egyik verzióból, a másik egy újabb verzióból származik.

**MEGJEGYZÉS:** Mivel az iManager különböző telepített példányaihoz eltérő számú beépülő modulok lehetnek helyileg telepítve, a *Szerep alapú szolgáltatások* > *RBS-beállítások* lapon felsorolt gyűjteményekhez tartozó moduljelentésekben is eltérések mutatkozhatnak. Ahhoz, hogy az iManager összes telepített példánya azonos modulszámokat mutasson ki, a fa valamennyi iManagerpéldányához pontosan ugyanazokat a beépülő modulokat kell telepíteni.

A következőképp ellenőrizheti, hogy vannak-e lejárt RBS-objektumai:

**1** Konfigurálás nézetben válassza a *Szerep alapú szolgáltatások* > *RBS-beállítások* parancsot.

A 2.*x* verziójú gyűjtemények többlapos lapján látható táblázat megmutatja, melyek a lejárt modulok.

**2** Frissítésükhöz jelölje ki a frissíteni kívánt gyűjteményhez tartozó *Lejárt* oszlopban a megfelelő számot.

Ekkor megjelenik a lejárt modulok listája.

**3** Jelölje ki a frissítendő modult, és kattintson a táblázat tetején található *Frissítés* hivatkozásra.

**MEGJEGYZÉS:** Ha az iManager programot a 2.7.7-es verzióra frissíti, vagy ha újratelepíti az iManager 2.7.7-et, a telepítési folyamat nem frissíti automatikusan a meglévő beépülő modulokat. A modulok manuális frissítéséhez indítsa el az iManager programot, és nyissa meg a *Konfigurálás* > *Beépülő modul telepítése* > *Elérhető Novell beépülő modulok* lapot. A művelet további részleteit a *NetIQ iManager 2.7.7 – felügyeleti útmutató* "Beépülő modulok telepítése" című részében olvashatja.

### <span id="page-36-0"></span>**2.4 A Plug-in Studio beépülő moduljainak újratelepítése vagy áttelepítése**

Ha másik iManager-példányba vagy az iManager egy új vagy frissített verziójába szeretné áttelepíteni vagy replikálni a Plug-in Studio beépülő moduljait, tegye a következőket:

- **1** Az iManager Konfigurálás nézetében válassza a *Szerep alapú szolgáltatások > Plug-in Studio* parancsot. A Tartalom területen látható a telepített egyéni beépülő modulok listája, mely feltünteti azoknak az RBS-gyűjteményeknek a helyét is, amelyekhez az egyes modulok tartoznak.
- **2** Jelölje ki az újratelepíteni vagy áttelepíteni kívánt modult, és kattintson a *Szerkesztés* gombra. Egyszerre csak egy beépülő modult lehet szerkeszteni.
- **3** Kattintson a *Telepítés* gombra. Ekkor egy üzenetnek kell megjelennie arról, hogy a művelet sikeres volt. Hajtsa végre ugyanezt a lépéssort az összes többi olyan beépülő modulon is, amelyet újra vagy át szeretne telepíteni.

# <span id="page-38-0"></span>3 <sup>3</sup>**Az iManager 2.7.7 eltávolítása**

E szakaszban leírjuk az iManager eltávolításának lépéseit az alábbi platformokra vonatkozóan:

- $\bullet$  ["Linux", 3.1. szakasz \(40. oldal\)](#page-39-0)
- $\bullet$  ["Windows", 3.2. szakasz \(40. oldal\)](#page-39-1)
- ["iManager Workstation", 3.3. szakasz \(40. oldal\)](#page-39-2)

**FONTOS:** Az iManager eltávolítása előtt elővigyázatosságból érdemes biztonsági másolatot készíteni minden olyan egyéni tartalomról vagy más speciális iManager-fájlról, amelyet meg szeretne őrizni.

Nincs különösebb jelentősége annak, hogy az iManager programot és a hozzá telepített, külső gyártóktól származó összetevőket milyen sorrendben távolítja el.

Magának az eltávolításnak természetesen mindegyik összetevő esetében vannak bizonyos következményei. Például ha eltávolítja a webkiszolgálót vagy a kisalkalmazás-konténert, az iManagert nem fogja tudni elindítani. További fontos tudnivaló, hogy az eltávolítási művelet csak azokat a fájlokat távolítja el, amelyek az adott program telepítésekor kerültek a számítógépre. Ha vannak olyan fájlok is, amelyeket az alkalmazás hozott létre (például a Tomcat futása közben létrejött naplófájlok és automatikusan generált konfigurációs fájlok), ezeket az eltávolítóprogram nem törli, hiszen nem a telepítés hozta létre őket.

Hasonlóképpen meghagyja az eltávolítóprogram azokat a fájlokat is, amelyeket a felhasználó adott hozzá a telepítéskor eredetileg létrehozott mappastruktúrához, illetve módosított abban. Ez a biztonsági funkció gondoskodik arról, hogy a termékek eltávolítása ne okozhasson véletlen adatvesztést.

Az iManager eltávolítása semmilyen hatással nincs azokra az RBS-beállításokra, amelyeket a felhasználó adott meg a saját fájában. Az eltávolítási eljárás semmilyen naplófájlt vagy egyéni tartalmat nem töröl.

Miután befejeződött az iManager eltávolítóprogramjának futása, a következő mappákat is törölni kell ahhoz, hogy az iManager egyetlen eleme se maradjon a számítógépen.

- /var/opt/novell/iManager/
- /etc/opt/novell/iManager/
- /var/opt/novell/tomcat7/
- /etc/opt/novell/tomcat7/

Ha úgy próbálja meg újratelepíteni az iManager programot, hogy ezek a mappák nincsenek törölve, a telepítés sikertelenül fog végződni és hibaüzeneteket ad.

## <span id="page-39-0"></span>**3.1 Linux**

Az eltávolításhoz gyökérszintű (root) jogosultság szükséges.

**1** Nyisson meg egy parancsértelmezőt, és hajtsa végre a következő parancsot:

/var/opt/novell/iManager/nps/UninstallerData/UninstalliManager

Amint arról az eltávolítóprogram is tájékoztat, az iManager programot eltávolító folyamat nem távolítja el az NICI szolgáltatást. Az NICI igény szerint külön távolítható el.

**FONTOS:** Ha az eDirectory szolgáltatás ugyanazon a kiszolgálón van telepítve, mint az iManager, akkor az eDirectory csak a NICI jelenlétében használható tovább.

## <span id="page-39-1"></span>**3.2 Windows**

Az iManager eltávolítására használja a Windows Vezérlőpultjának Programok telepítése és törlése alkalmazását.

A telepített programok listájában a Tomcat és a NICI külön bejegyzésként szerepel. Ha ezek valamelyikére nem lesz szüksége a továbbiakban, külön-külön eltávolíthatja őket.

**FONTOS:** Ha az eDirectory szolgáltatás ugyanazon a kiszolgálón van telepítve, mint az iManager, akkor az eDirectory csak a NICI jelenlétében használható tovább.

Az iManager 2.7.7 eltávolításakor a fájlrendszerből csak bizonyos fájlok törlődnek automatikusan. Az eltávolítóprogram rákérdez arra, hogy törölni szeretné-e az iManager összes fájlját. Ha igennel válaszol a kérdésre, a program az összes iManager-fájlt törli, beleértve a felhasználó egyéni tartalmait is. Ugyanakkor a 2.7-es verziójú RBS-objektumok ebben az esetben sem törlődnek az eDirectoryfából, és a séma állapota változatlan marad.

## <span id="page-39-2"></span>**3.3 iManager Workstation**

Az iManager Workstation eltávolításához egyszerűen törölje azt a mappát, amelybe kicsomagolta a fájlokat. Az NICI szolgáltatást Windows rendszerben a Vezérlőpult Programok telepítése és törlése alkalmazásával, Linux rendszerben pedig az rpm paranccsal lehet eltávolítani.